# **MCVirt Documentation**

*Release 4.0.1*

**I.T. Dev Ltd**

July 12, 2016

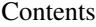

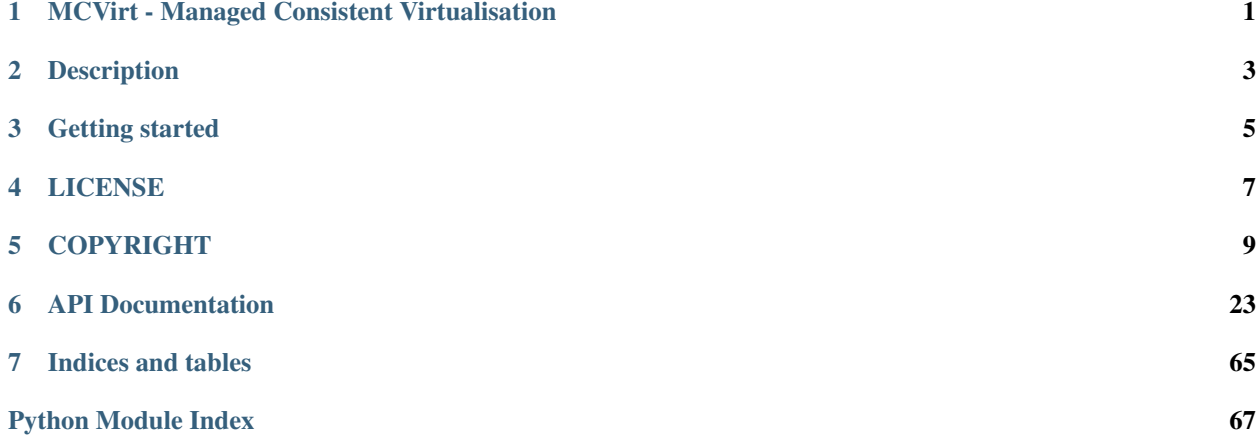

# **MCVirt - Managed Consistent Virtualisation**

<span id="page-4-0"></span>MCVirt (em-see-vert) - Command line virtual machine management utility.

# **Description**

<span id="page-6-0"></span>MCVirt is a utility for managing virtual machines, supporting the following technologies:

- [Ubuntu 14.04 LTS.](http://www.ubuntu.com/download/server)
- [KVM virtualisation.](http://www.linux-kvm.org/page/Main_Page)
- Clustering with optional [DRBD](http://drbd.linbit.com/) support.

MCVirt is implemented in Python, using the the [libvirt virtualisation library.](http://libvirt.org)

# **Getting started**

<span id="page-8-0"></span>MCVirt must currently be built from source into a deb package, using the build script. The package and dependencies can then be installed:

```
$ ./build.sh
$ sudo dpkg -i mcvirt_0.10_all.deb
$ sudo apt-get -f install
```
See the installation guide for other dependencies and system configuration.

Start the MCVirt nameserver and daemon by running:

```
$ sudo service mcvirt-ns start
$ sudo service mcvirtd start
```
Most commands require a username and password to the MCVirt daemon. During installation a superuser is created with username  $m \neq c$  and password pass - see permissions for information on creating new users.

Configure the volume group that MCVirt will use to store virtual machine data:

\$ sudo mcvirt node --set-vm-vg <Volume Group>

See the configuration guide for further node configuration steps.

Create a VM:

\$ sudo mcvirt create --cpu-count 1 --memory 512 --disk-size 8000 test-vm

See the create/remove VMs, cluster, permissions and modifying VMs guides for further administrative instructions.

Start the VM:

\$ sudo mcvirt start test-vm

See the controlling VMs guide for further user instructions.

Note: Username and password can be provided on the command line with the  $-$ username and  $-$ password options to instead of typing them in after every command.

For information on developing on MCVirt, see the development documentation.

See the guide index for a full list of manuals

For more information, please feel free to [contact us](https://www.itdev.co.uk/Contact/)

# **LICENSE**

<span id="page-10-0"></span>MCVirt is licensed under GPL v2. For more information, please see LICENSE

# **COPYRIGHT**

<span id="page-12-0"></span>Copyright © 2015 - [I.T. Dev Ltd](https://www.itdev.co.uk)

# **5.1 Clustering**

Nodes running MCVirt can be joined together in a cluster - this allows the synchronization of VM/global configurations.

### **5.1.1 Viewing the status of a cluster**

To view the status of the cluster, run the following on an MCVirt node:

mcvirt info

This will show the cluster nodes, IP addresses, and status.

### **5.1.2 Adding a new node**

It is best to join a blank node (containing a default configuration without any VMs) to a cluster.

When a new node is connected to a cluster, the configuration from the present nodes in the cluster (e.g. users, permissions, networks etc.) are pushed to the new node and any existing configuration is replaced.

Note: Always run the mcvirt cluster add command from the source machine, containing VMs, connecting to a remote node that is blank.

The new node must be configured on separate network/VLAN for MCVirt cluster communication.

The IP address that MCVirt clustering/DRBD communications will be performed over must be configured by performing the following on both nodes:

mcvirt node --set-ip-address <Node cluster IP address>

This configuration can be retrieved by running mevirt info.

#### **Joining the node to the cluster**

Note: The following can only be performed by a superuser.

1. From the remote node, run:

mcvirt cluster get-connect-string

The connect string will be displayed

2. From the source node, run:

mcvirt cluster add-node --connect-string <connect string>

where <connect string> is the string printed out in step 1.

3. The local node will connect to the remote node, ensure it is suitable as a remote node, setup authentication between the nodes and copy the local permissions/network/virtual machine configurations to the remote node. Note: All existing data on the remote node will be removed.

### **5.1.3 Removing a node from the cluster**

Note: The following can only be performed by a superuser.

To the remove a node from the cluster, run:

mcvirt cluster remove-node --node <Remote Node Name>

### **5.1.4 Get Cluster information**

• In order to view status information about the cluster, use the 'info' parameter for MCVirt, without specifying a VM name:

mcvirt info

# **5.1.5 Virtual machine migration**

• VMs that use DRBD-based storage can be migrated to the other node in the cluster, whilst the VM is powered off, using:

mcvirt migrate --node <Destination node> <VM Name>

- Additional parameters are available to aid the migration and minimise downtime:
	- --wait-for-shutdown, which will cause the migration command to poll the running state of the VM and migrate once the VM is in a powered off state, allowing the user to shutdown the VM from within the guest operating system.
	- --start-after-migration, which starts the VM immediately after the migration has finished
	- --online, which will perform online migration. Note: these cannot be used with either of the previous arguments.

# **5.2 DRBD**

DRBD is used by MCVirt to use replicate storage across a 2-node cluster.

Once DRBD is configured and the node is in a cluster, 'DRBD' can be specified as the storage type when creating a VM, which allows the VM to be migrated between nodes.

# **5.2.1 Configuring DRBD**

- 1. Ensure the package drbd8-utils is installed on both of the nodes in the cluster
- 2. DRBD data will be transmitted over the 'cluster' address. Ensure that this has been set and that the network is segemneted from other network traffic (e.g. by using VLANs).
- 3. Perform the following MCVirt command to configure DRBD:

```
mcvirt drbd --enable
```
# **5.2.2 DRBD verification**

MCVirt has the ability to start/monitor DRBD verifications (See the [DRBD documentation\)](https://drbd.linbit.com/users-guide/s-use-online-verify.html).

The verification can be performed by using:

mcvirt verify <--all>|<VM Name>

This will perform a verification of the specified VM (or all of the DRBD-backed VMs, if '–all' is specified). Once the verification is complete, an exception is thrown if any of the verifications fail.

The status of the latest verification is captured and will stop users from starting/migrating the VM.

If the verification fails:

- The DRBD volume must be resynced (for more information, see the [DRBD documentation for re-syncing\)](https://drbd.linbit.com/users-guide/ch-troubleshooting.html).
- Once this is complete, perform another MCVirt verification to mark the VM as in-sync, which will lift the limitations.

# **5.3 Troubleshooting**

### **5.3.1 Failures during VM creation/deletion**

When a VM is created, the following order is performed:

- 1. The VM is created, configured with the name, memory allocation and number of CPU cores
- 2. The VM is then created on the remote node
- 3. The VM is then registered with LibVirt on the local node
- 4. The hard drive for the VM is created. (For DRBD-backed storage, the storage is created on both nodes and synced)
- 5. Any network adapters are added to the VM

If a failure of occurs during steps 4/5, the VM will still exist after the failure. The user should be able to see the VM, using mcvirt list.

The user can re-create the disks/network adapters as necessary, using the mcvirt update command, using mcvirt info <VM Name> to monitor the virtual hardware that is attached to the VM.

# **5.4 Configuration**

# **5.4.1 Configure Network**

### **Remove default network**

- By default, libvirt configures a default network, 'default'.
- The 'default' network is attached to a private network, which provides NAT routing through the node's physical interfaces.
- If you wish to use bridging, the default network can be removed by performing the following:

mcvirt network delete default

### **Creating/Removing Networks**

- Networks provide bridges between physical/bridge interfaces and virtual machines.
- To create a bridge network on the node, an additional network interface will need to be created on the node
- This will generally be placed in */etc/network/interfaces*

The following example should help with creating this interface:

```
auto vmbr0
iface vmbr0 inet manual
 bridge_ports <Physical interface>
 bridge_stp off
 bridge_fd 0
```
Where *<Physical interface*> is the name of the interface that the bridge should be bridged with, e.g. 'eth0'

• To create a network on the node, perform the following as a superuser:

mcvirt network create <Network name> --interface <Bridge interface>

• Assuming that there are not any VMs connected to a network, they can be removed using:

mcvirt network delete <Network name>

# **5.4.2 Configure MCVirt**

- The first time MCVirt is run, it creates a configuration file for itself, found in /var/lib/mcvirt/<Hostname>/config.json.
- The volume group, in which VM data will be stored as logical volumes, must be setup using:

mcvirt node --set-vm-vg <Volume Group>

• The cluster IP address must be configured if the node will be used in a cluster (See the Cluster documentation):

```
mcvirt node --set-ip-address <Cluster IP Address>
```
• In order for the MCVirt client to connect to the daemon, the hosts file at  $/etc/hosts$  must edited by changing the line:

127.0.0.1 <hostname>

to:

```
<Cluster IP Address> <hostname>
```
# **5.5 Controlling VMs**

All commands must be performed on the MCVirt node, which can be accessed via SSH.

# **5.5.1 Start VM**

• Use the MCVirt utility to start VMs:

mcvirt start <VM name>

# **5.5.2 Stop VM**

• Use the MCVirt utility to stop VMs:

mcvirt stop <VM name>

# **5.5.3 Reset VM**

• Use the MCVirt utility to reset VMs:

mcvirt reset <VM Name>

• Only a super user can reset a VM. Normal users can stop and start the VM.

# **5.5.4 Get VM information**

• In order to view information about a VM, use the 'info' parameter for MCVirt:

```
mcvirt info <VM Name>
```
• Example output:

```
<Username>@node:~# mcvirt info test-vm
Name | test-vm
CPU Cores | 1
Memory Allocation | 512MB
State | Running
ISO location | /var/lib/mcvirt/iso/ubuntu-12.04-server-amd64.iso
-- Disk ID -- | -- Disk Size --
1 | 8GB
-- MAC Address -- | -- Network --
52:54:00:2b:8a:a1 | Production
-- Group -- | -- Users --
owner | mc
user | nd
```
# **5.5.5 Listing virtual machines**

• In order to list the virtual machines on a node, run the following:

mcvirt list

• This will provide the names of the virtual machines and their current state (running/stopped)

# **5.5.6 Connect to VNC**

- By default, VMs are started with a VNC console, for which the port is automatically generated.
- The default listening IP address is 127.0.0.1, meaning that it can only be accessed from the node itself.
- To manually gain access to a VNC console, ssh to the node, forwarding the port:

1. Determine the port that the VM is listening on:

```
mcvirt info <VM Name> --vnc-port
5904
```
- 2. SSH onto the node, forwarding the port provided in the previous step (5904 in this case)
	- The local port can be any available port. In this example, 1232 is used:

ssh <Username>@<Node> -L 1232:127.0.0.1:5904

- For putty, use the tunnels configuration under Connection -> SSH -> Tunnels, where the source port is the local port and the destination is 127.0.0.1:<VNC Port>
- 3. Use an VNC client to connect to 127.0.0.1:1232 on your local PC

# **5.5.7 Removing VNC display**

- By disabling the VNC display, a greater VM performance may be achieved.
- Power off the VM
- Perform:

virsh edit <VM Name>

- Remove the  $\langle$ graphics type='vnc'...>... $\langle$ graphics> lines from the configuration.
- Save the configuration and start the VM
- This can only be performed by root

# **5.5.8 Monitoring Resources**

- To monitor resources, the following commands are available that can be run from an SSH console:
	- top monitor CPU/memory usages by processes
	- iftop monitor network usage
	- iotop monitor disk usages

### **5.5.9 Back up VM**

MCVirt can provide access to snapshots of the raw volumes of VM disks, allowing a superuser to backup the data

1. To create a snapshot, perform the following:

mcvirt backup --create-snapshot --disk-id <Disk ID> <VM Name>

2. The returned path provides access to the disk at the time that the snapshot was created

Warning: The snapshot is 500MB in size, meaning that once the VM has changed 500MB of space on the disk, the VM will no longer be able to write to its disk

3. Once the data has been backed up, the snapshot can be removed by performing:

```
mcvirt backup --delete-snapshot --disk-id <Disk ID> <VM Name>
```
• This can only be performed by a superuser

# **5.6 Create/Remove VMs**

- All commands must be performed on the MCVirt node, which can be accessed via SSH using LDAP credentials.
- You must be a superuser to create and remove VMs

### **5.6.1 Create VM**

• Use the MCVirt utility to create VMs:

mcvirt create '<VM Name>'

- The following parameters are available:
	- –memory Amount of memory to allocate to the VM (MB) (required)
	- –cpu-count Number of vCPUs to be allocated to the VM (required)
	- –disk-size Size of initial disk to be added to the VM (MB) (optional)
	- **-network** Provide the name of a network to be attached to the VM. (optional)
		- \* This can be called as multiple times.
		- \* A separate network interface is added to the VM for each network.
		- \* A network can be specified multiple times to create multiple adapters connected to the same network.
	- - storage-type Storage backing type either Local or DRBD.
	- –nodes Specifies the nodes that the VM will be hosted on, if a DRBD storage-type is specified and there are more than 2 nodes in the cluster.
	- **–driver** The virtual disk driver to use. If this is not specified then MCVirt will select the most appropriate driver (optional)

### **5.6.2 Cloning a VM**

Cloning/duplicating a VM will create an identical replica of the VM.

Although both cloning and duplicating initially may appear to provide the same functionality, there are core differences, based on how they work, which should be noted to decide which function to use.

Both cloning and duplicating a VM can be performed by an owner of a VM.

# **5.6.3 Cloning**

- The hard disk for the VM is snapshotted, which means the VM is cloned very quickly
- Cloning VMs is not support for DRBD-backed VMs
- Some restrictions are imposed on both the parent and clone, due to the way that the storage is cloned:
	- Parent VMs cannot be:
		- \* Started
		- \* Resize (HDDs)
		- \* Deleted
	- VM Clones cannot be:
		- \* Resized
		- \* Cloned
	- Note: All restrictions are lifted once all VM clones have been removed.

A VM can be cloned by performing the following:

mcvirt clone --template <Source VM Name> <Target VM Name>

# **5.6.4 Duplicating**

- Duplicating produces a new VM that is a completely separate entity to the source, meaning that no restrictions are imposed on either VM
- Duplicating a VM will copy the entire VM hard drive, which takes longer than cloning a VM

A VM can be duplicated by performing the following:

mcvirt duplicate --template <Source VM Name> <Target VM Name>

# **5.6.5 Removing VM**

- Ensure that the VM is stopped.
- Use the MCVirt utility to remove the VM:

```
mcvirt delete <VM Name>
```
- Without any parameters, the VM will simply be 'unregistered' from the node.
- To remove all data associated with the VM, supply the parameter –remove-data
- Only a superuser can delete a VM

# **5.7 Development**

# **5.7.1 Coding Standards**

The MCVirt code base follows the [python PEP 8 coding standards,](https://www.python.org/dev/peps/pep-0008/) with a line length limit of 100 characters.

All code changes must comply with this coding standard and are checked by continuous integration.

The PEP 8 code checker can be installed using:

sudo apt-get install pep8

Run the checks using:

pep8

# **5.7.2 Automated Tests**

There is a collection of unit tests for MCVirt, which can be run as follows:

python /usr/lib/mcvirt/test/run\_tests.py

Before runing the tests ensure that the movirt-ns service is running on all nodes in the cluster, and that movirtd is running on all nodes except the one the tests are being run on (since mcvirtd is started when the tests are run)

# **5.7.3 Manual Test Procedure**

This test procedure is designed to compliment the automated unit tests and should be performed prior to making a new release.

- Make sure the mcvirt-ns and mcvirtd daemons are started
- Create a VM called 'test-vm'
- Run mcvirt list and check that 'test-vm' is shown in the list, and that its state is 'STOPPED'
	- If the node is part of a cluster, run mcvirt list on another node in the cluster, and check that 'test-vm' is listed
- Start 'test-vm'. Run mcvirt list again and check that its state is now 'RUNNING'
	- Run mcvirt list on a remote node to check the state of 'test-vm' if the node is part of a cluster
- Try to delete 'test-vm' and check that an error is shown saying 'Can't delete a running VM'
- Stop 'test-vm', and try to delete it again. Check that it is no longer shown in the output of mevirt list
	- If the node is part of a cluster, confirm 'test-vm' has been deleted on a remote node too
- If the node is part of a cluster:
	- Make sure DRBD is enabled by running movirt drbd --enable
	- Create a new VM called 'cluster-vm', specifying the storage type as 'Drbd'
	- Start 'cluster-vm'
	- Test online migration of VMs by running mcvirt migrate --online --node <remote node> cluster-vm

– Run mcvirt list on the local and remote nodes to check that 'cluster-vm' is now registered on the remote node

# **5.8 Installation**

# **5.8.1 Install Operating System**

- MCVirt is currently built to support Ubuntu 14.04 with native versions of dependencies.
- When installing the operating system, create the following logical volumes:
	- Root Create a 50GB partition using ext4. This is used for the operating system, MCVirt configurations and ISO images
	- SWAP leave the suggested SWAP volume unaltered
- Virtual machine storage will be created as additional volumes in the volume group.

# **5.8.2 Building the package**

- Ensure the build dependencies are installed: dpkg, python-docutils
- Clone the repository with: git clone https://github.com/ITDevLtd/MCVirt
- From within the root of the working copy, run build.sh

# **5.8.3 Installing Package**

To install the package, run:

```
$ sudo dpkg -i mcvirt_X.XX_all.deb
$ sudo apt-get -f install
```
MCVirt uses a customised version of [Pyro,](https://pythonhosted.org/Pyro4/) which can be installed by running:

```
$ git clone https://github.com/MatthewJohn/Pyro4
$ cd Pyro4
$ sudo pip install .
```
You may need to install *pip* by running *sudo apt-get install python-pip*.

# **5.9 User Guides**

# **5.9.1 Installation**

• Installation - Procedure for building the MCVirt package, setting up a node with MCVirt and performing initial configuration

# **5.9.2 Configuration**

• Configuration - Procedures for performing initial configurations of an MCVirt installation

# **5.9.3 Administration**

- Permissions Procedures for configuring permissions within MCVirt
- Cluster Procedures for configuring an MCVirt Cluster

# **5.9.4 Usage**

- Create/Remove VMs Procedures for creating and deleting virtual machines
- Controlling VMs Instructions for using the MCVirt script and controlling virtual machines
- Modifying VMs Procedures for making changes to virtual machine configurations

# **5.9.5 Development**

• Development - Information about performing development on MCVirt

# **5.10 Modifying VMs**

# **5.10.1 Increase Disk Size**

- Power off the VM
- Use MCVirt to increase the size of the disk you will need to find the disk ID, which can be found by looking at the VM configuration (in most cases where a VM has one disk attached to it, it should be 1):

```
mcvirt update --increase-disk <Amount to increase (MB)> --disk-id <Disk Id> <VM Name>
```
# **5.10.2 Change Memory/CPU Allocation**

• Update the VM memory allocation and virtual CPU count using the following:

```
mcvirt update --memory <New Memory Allocation (MB)> <VM Name>
mcvirt update --cpu-count <New CPU count> <VM Name>
```
• The changes will take affect the next time the VM is booted. If the VM is running, it will need to be powered off and started again.

# **5.10.3 Add Additional Disk**

• Use the following MCVirt command to add an additional disk to a VM:

```
mcvirt update --add-disk <Size of disk (MB)> <VM Name>
```
• The device will be attached to the VM the next time it's booted. If the VM is running, it will need to be powered off and started again.

### **5.10.4 Add/Remove Network Adapter**

- Use the following MCVirt command to add/remove network adapters to/from a VM
- Add an adapter:

mcvirt update --add-network <Network Name> <VM Name>

• Remove an adapter:

mcvirt update --remove-network '<NIC MAC Address>' <VM Name>

- Use the formatting '00:11:22:33:44:55' for the MAC address
- The device will altered the next time the VM is booted. If the VM is running, it will need to be powered off and started again.

### **5.10.5 Attaching ISO**

- ISO images can be attached to the cdrom drive of a VM whilst booting the VM
- Use the MCVirt utility to start the VM, using the '–iso' parameter to define the ISO image to be attached to the VM:

mcvirt start <VM Name> --iso <Name of ISO file>

• The ISO file must be stored within /var/lib/mcvirt/iso.

### **VM Locking**

VMs can be locked by superusers, which stops them from being started, stopped or migrated

• To lock a VM:

mcvirt lock --lock <VM Name>

• To unlock a VM:

mcvirt lock --unlock <VM Name>

• Users can check the lock status of a VM by running:

```
mcvirt lock --check-lock <VM Name>
```
# **5.11 Permissions**

### **5.11.1 Superusers**

- To run MCVirt commands as a superuser you must either:
	- Have your username included in the superusers section in the configuration file.
- Superusers can be added/removed using the following:

```
mcvirt permission --add-superuser=<username>
mcvirt permission --delete-superuser=<username>
```
### **5.11.2 Managing users**

• To create a new user, perform the following as a superuser:

mcvirt user create <new username>

The password for the new user can be provided interactively, passed on the command line with --user-password <new password>, or generated automatically with --generate-password. The generated password will be displayed when the user is created.

• To remove a user, perform the following as a superuser:

mcvirt user remove <user>

• To change your password, perform the following:

mcvirt user change-password

The new password can be provided interactively or on the command line with  $-\text{new-password}$  <new password>. Note: Superusers can change the password of any other user by running mcvirt user change-password --target-user <other user>.

- In MCVirt, 'users' are able to start/stop VMs
- To view the current permissions on a VM, including users and owners of a VM, run:

mcvirt info <VM Name>

• To add a user to VM, perform the following:

mcvirt permission --add-user <Username> <VM Name>

• To remove a user, perform the following:

mcvirt permission --delete-user <Username> <VM Name>

• Owners of a VM are able to manage the users of a VM.

### **5.11.3 Managing owners**

- VM owners have the same permissions as users, except they are also able to manage the users of the VM
- To add an owner to VM, perform the following:

mcvirt permission --add-owner <Username> <VM Name>

• To remove an owner, perform the following:

mcvirt permission --delete-owner <Username> <VM Name>

• Only superusers are able to manage the owners of a VM.

# **API Documentation**

<span id="page-26-0"></span>Contents:

# **6.1 mcvirt package**

# **6.1.1 Subpackages**

### **mcvirt.auth package**

**Submodules**

### **mcvirt.auth.auth module**

Provide auth class for managing permissions.

```
class mcvirt.auth.auth.Auth
    Bases: mcvirt.rpc.pyro_object.PyroObject
```
Provides authentication and permissions for performing functions within MCVirt.

```
add_superuser(user_object, ignore_duplicate=False)
    Add a new superuser.
```

```
add_user_permission_group(*args, **kwargs)
```
- **assert\_permission**(*permission\_enum*, *vm\_object=None*) Use check\_permission function to determine if a user has a given permission and throws an exception if the permission is not present.
- **assert\_user\_type**(*\*user\_type\_names*) Ensure that the currently logged in user is of a specified type.
- **check\_permission**(*permission\_enum*, *vm\_object=None*, *user\_object=None*) Check that the user has a given permission, either globally through MCVirt or for a given VM.
- **check\_permission\_in\_config**(*permission\_config*, *user*, *permission\_enum*) Read permissions config and determines if a user has a given permission.
- static **check\_root\_privileges**() Ensure that the user is either running as root or using sudo.
- **check\_user\_type**(*\*user\_type\_names*) Check that the currently logged-in user is of a specified type.

```
copy_permissions(source_vm, dest_vm)
```
Copy the permissions from a given VM to this VM. This functionality is used whilst cloning a VM

```
delete_superuser(user_object)
```
Remove a superuser.

```
delete_user_permission_group(*args, **kwargs)
```

```
get_permission_groups()
    Return list of user groups.
```
**get\_superusers**() Return a list of superusers

- **get\_users\_in\_permission\_group**(*permission\_group*, *vm\_object=None*) Obtain a list of users in a given group, either in the global permissions or for a specific VM.
- **is\_superuser**() Determine if the current user is a superuser of MCVirt.

### **mcvirt.auth.cluster\_user module**

Provide class for managing cluster users.

```
class mcvirt.auth.cluster_user.ClusterUser(username)
    mcvirt.auth.user_base.UserBase
```
User type for cluster daemon users.

**CAN\_GENERATE** = True

**CLUSTER\_USER** = True

### **DISTRIBUTED** = False

**USER\_PREFIX** = 'mcv-cluster-'

**allow\_proxy\_user** Connection users can proxy for another user.

### static **get\_default\_config**() Return the default user config.

**node**

Return the node that the user is used for

```
update_host(host)
     Update the host associated with the user.
```
### **mcvirt.auth.connection\_user module**

Provide class for managing connection users.

class mcvirt.auth.connection\_user.**ConnectionUser**(*username*) Bases: [mcvirt.auth.user\\_base.UserBase](#page-29-0)

User type for initial connection users

**CAN\_GENERATE** = True

**CLUSTER\_USER** = True

**DISTRIBUTED** = False

#### **PERMISSIONS** = [<Mock id='140115252141456'>]

**USER\_PREFIX** = 'mcv-connection-'

### **allow\_proxy\_user**

Connection users can proxy for another user.

**create\_cluster\_user**(*host*) Create a cluster user for the remote node.

#### **mcvirt.auth.factory module**

Provide factory class to create/obtain users.

```
class mcvirt.auth.factory.Factory
    Bases: mcvirt.rpc.pyro_object.PyroObject
```
Class for obtaining user objects

**USER\_CLASS** alias of UserBase

**add\_config**(*username*, *user\_config*) Add a user config to the local node.

**authenticate**(*username*, *password*) Attempt to authenticate a user, using username/password.

- **create**(*username*, *password*, *user\_type=<class 'mcvirt.auth.user.User'>*) Create a user.
- **ensure\_valid\_user\_type**(*user\_type*) Ensure that a given user\_type is valid.
- **generate\_user**(*user\_type*) Remove any existing connection user and generates credentials for a new connection user.

### **get\_all\_user\_objects**(*user\_class=None*) Return the user objects for all users, optionally filtered by user type.

### **get\_all\_users**()

Return all the users, excluding built-in users.

- **get\_cluster\_user\_by\_node**(*node*) Obtain a cluster user for a given node
- **get\_user\_by\_username**(*username*) Obtain a user object for the given username.
- **get\_user\_types**() Return the available user classes.

#### **mcvirt.auth.permissions module**

Provide permission enum and permission group definitions.

### **mcvirt.auth.session module**

Provide class for managing authentication sessions.

class mcvirt.auth.session.**Session** Bases: object

Handle daemon user sessions.

#### **USER\_SESSIONS** = {}

**authenticate\_session**(*username*, *session*) Authenticate user session.

**authenticate\_user**(*username*, *password*) Authenticate using username/password and store session

**get\_current\_user\_object**() Return the current user object, based on pyro session.

**get\_proxy\_user\_object**() Return the user that is being proxied as.

#### **mcvirt.auth.user module**

Provide class for regular MCVirt interactive users

```
class mcvirt.auth.user.User(username)
    Bases: mcvirt.auth.user_base.UserBase
```
Provides an interaction with the local user backend

**set\_password**(*new\_password*) Change the current user's password.

#### **mcvirt.auth.user\_base module**

Provide a base class for user objects.

```
class mcvirt.auth.user_base.UserBase(username)
    Bases: mcvirt.rpc.pyro_object.PyroObject
```
Base object for users (both user and automated).

**CAN\_GENERATE** = False

**CLUSTER\_USER** = False

**DISTRIBUTED** = True

**PERMISSIONS** = []

**USER\_PREFIX** = None

**allow\_proxy\_user** Connection users can proxy for another user.

**delete**(*\*args*, *\*\*kwargs*)

static **generate\_password**(*length*, *numeric\_only=False*) Return a randomly generated password

**get\_config**() Return the configuration of the user.

static **get\_default\_config**() Return the default configuration for the user type. **get\_user\_type**() Return the user type of the user

**get\_username**()

Return the username of the current user

**Module contents**

**mcvirt.client package**

**Submodules**

### **mcvirt.client.rpc module**

Provide class for connecting to RPC daemon

```
class mcvirt.client.rpc.Connection(username=None, password=None, session_id=None,
                                      host=None, ignore_cluster=False)
```
Bases: object

Connection class, providing connections to the Pyro MCVirt daemon

**NS\_PORT** = 9090

```
SESSION_OBJECT = 'session'
```
**annotate\_object**(*object\_ref*) Add authentication attributes to remote object

```
get_connection(object_name, password=None)
    Obtain a connection from pyro for a given object
```

```
ignore_cluster()
    Set flag to ignore cluster
```
**ignore\_drbd**() Set flag to ignore DRBD

**session\_id** Property for the session ID

**Module contents**

### **mcvirt.cluster package**

**Submodules**

**mcvirt.cluster.cluster module**

Provide cluster classes

class mcvirt.cluster.cluster.**Cluster**

Bases: [mcvirt.rpc.pyro\\_object.PyroObject](#page-38-0)

Class to perform node management within the MCVirt cluster

**add\_node**(*\*args*, *\*\*kwargs*)

```
add_node_configuration(*args, **kwargs)
check_ip_configuration()
     Perform various checks to ensure that the IP configuration is such that is suitable to be part of a cluster
check_node_exists(node_name)
     Determine if a node is already present in the cluster
check_node_versions()
     Ensure that all nodes in the cluster are connected and checks the node Status
check_remote_machine(remote_connection)
     Perform checks on the remote node to ensure that there will be no object conflicts when syncing the
     Network and VM configurations
ensure_node_exists(node)
     Check if node exists and throws exception if it does not
generate_connection_info()
     Generate required information to connect to this node from a remote node
get_cluster_config()
     Get the MCVirt cluster configuration
get_cluster_ip_address()
     Return the cluster IP address of the local node
get_connection_string()
     Generate a string to connect to this node from a remote cluster
get_node_config(node)
     Return the configuration for a node
get_nodes(return_all=False)
    Return an array of node configurations
get_remote_node(node, ignore_cluster_master=False)
     Obtain a Remote object for a node, caching the object
print_info()
     Print information about the nodes in the cluster
remove_node(*args, **kwargs)
remove_node_configuration(node_name)
     Remove an MCVirt node from the configuration and regenerates authorized_keys file
remove_node_ssl_certificates(remote_node)
     Exposed method for _remove_node_ssl_certificates
```
**run\_remote\_command**(*callback\_method*, *nodes=None*, *args=[]*, *kwargs={}*) Run a remote command on all (or a given list of) remote nodes

```
sync_networks(remote_object)
     Add the local networks to the remote node
```

```
sync_permissions(remote_object)
    Duplicate the global permissions on the local node onto the remote node
```

```
sync_users(remote_node)
```

```
Synchronise the local users with the remote node
```
### **sync\_virtual\_machines**(*remote\_object*)

Duplicate the VM configurations on the local node onto the remote node

### **mcvirt.cluster.remote module**

Provide interface for RPC to cluster nodes

class mcvirt.cluster.remote.**Node**(*name*, *node\_config*) Bases: [mcvirt.client.rpc.Connection](#page-30-0)

A class to perform remote commands on MCVirt nodes

#### **Module contents**

**mcvirt.iso package**

**Submodules**

### **mcvirt.iso.factory module**

#### Provide factory class for ISO

class mcvirt.iso.factory.**Factory** Bases: [mcvirt.rpc.pyro\\_object.PyroObject](#page-38-0)

Class for obtaining ISO objects

### **ISO\_CLASS** alias of Iso

**add\_from\_url**(*\*args*, *\*\*kwargs*)

**add\_iso**(*path*) Copy an ISO to ISOs directory

#### **add\_iso\_from\_stream**(*\*args*, *\*\*kwargs*)

**get\_iso\_by\_name**(*iso\_name*) Create and register Iso object

**get\_iso\_list**() Return a user-readable list of ISOs

- **get\_isos**() Return a list of a ISOs
- class mcvirt.iso.factory.**IsoWriter**(*temp\_file*, *factory*, *temp\_directory*, *path*) Bases: [mcvirt.rpc.pyro\\_object.PyroObject](#page-38-0)

Provide an interface for writing ISOs

**write\_data**(*data*) Write data to the ISO file

**write\_end**() End writing object, close FH and import ISO

### **mcvirt.iso.iso module**

Provide class for managing ISO files

#### class mcvirt.iso.iso.**Iso**(*name*)

Bases: [mcvirt.rpc.pyro\\_object.PyroObject](#page-38-0)

Provides management of ISOs for use in MCVirt

#### **delete**()

Delete an ISO

### static **get\_filename\_from\_path**(*path*, *append\_iso=True*) Return filename part of path

# **get\_name**()

Return the name of the ISO

### **get\_path**()

Return the full path of the ISO

### **in\_use**

Determine if the ISO is currently in use by a VM

### static **overwrite\_check**(*filename*, *path*)

Check if a file already exists at path. Ask user whether they want to overwrite. Returns True if they will overwrite, False otherwise

**set\_iso\_permissions**()

Set permissions to 644

### **Module contents**

**mcvirt.node package**

**Subpackages**

mcvirt.node.network package

### Submodules

mcvirt.node.network.factory module Provide class for generating network objects

```
class mcvirt.node.network.factory.Factory
```
Bases: [mcvirt.rpc.pyro\\_object.PyroObject](#page-38-0)

Class for obtaining network objects

#### **OBJECT\_TYPE** = 'network'

**check\_exists**(*name*) Check if a network exists

**create**(*\*args*, *\*\*kwargs*)

- **ensure\_exists**(*name*) Ensure network exists
- **get\_all\_network\_names**() Return a list of network names

**get\_all\_network\_objects**() Return all network objects

**get\_network\_by\_name**(*network\_name*) Return a network object of the network for a given name.

```
get_network_list_table()
```
Return a table of networks registered on the node

**interface\_exists**(*interface*) Public method for to determine if an interface exists

mcvirt.node.network.network module Provide interface to libvirt network objects

class mcvirt.node.network.network.**Network**(*name*) Bases: [mcvirt.rpc.pyro\\_object.PyroObject](#page-38-0)

Provides an interface to LibVirt networks

**delete**(*\*args*, *\*\*kwargs*)

**get\_adapter**() Return the name of the physical bridge adapter for the network

**get\_name**() Return the name of the network

```
static get_network_config()
     Return the network configuration for the node
```
### Module contents

**Submodules**

### **mcvirt.node.drbd module**

Provides interface to mange the DRBD installation.

```
class mcvirt.node.drbd.Drbd
    mcvirt.rpc.pyro_object.PyroObject
```
Performs configuration of DRBD on the node

```
CLUSTER_SIZE = 2
```
**CONFIG\_DIRECTORY** = '/etc/drbd.d'

**DrbdADM** = '/sbin/drbdadm'

**GLOBAL\_CONFIG** = '/etc/drbd.d/global\_common.conf'

**GLOBAL\_CONFIG\_TEMPLATE** = '/usr/lib/mcvirt/templates/drbd\_global.conf'

**adjust\_drbd\_config**(*resource='all'*) Perform a Drbd adjust, which updates the Drbd running configuration

**enable**(*\*args*, *\*\*kwargs*)

**ensure\_installed**() Ensure that Drbd is installed on the node

```
generate_config()
    Generate the Drbd configuration
```

```
generate_secret()
    Generate a random secret for Drbd
get_all_drbd_hard_drive_object(include_remote=False)
    Obtain all hard drive objects that are backed by DRBD
get_config()
    Return the global Drbd configuration
static get_default_config()
    Return the default configuration for DRBD
get_used_drbd_minors()
    Return a list of used Drbd minor IDs
```

```
get_used_drbd_ports()
    Return a list of used Drbd ports
```

```
is enabled()
```
Determine whether Drbd is enabled on the node or not

```
is_installed()
```
Determine if the 'drbdadm' command is present to determine if the 'drbd8-utils' package is installed

### **list**()

List the Drbd volumes and statuses

**set\_secret**(*secret*)

Set the Drbd configuration in the global MCVirt config file

### **mcvirt.node.libvirt\_config module**

#### Provide class to configure libvirtd

```
class mcvirt.node.libvirt_config.LibvirtConfig
    Bases: mcvirt.rpc.pyro_object.PyroObject
```
Provides configuration for libvirtd

**CONFIG\_FILE** = '/etc/libvirt/libvirtd.conf'

#### **CONFIG\_TEMPLATE** = '/usr/lib/mcvirt/templates/libvirtd.conf'

DEFAULT\_CONFIG = '\n# Defaults for libvirtd initscript (/etc/init.d/libvirtd)\n# This is a POSIX shell fragment\n\n# Star

```
DEFAULT_FILE = '/etc/default/%s'
```
**generate\_config**() Generate the libvirtd configuration

**get\_config**() Create the configuration for libvirt

**get\_service\_name**() Locate the libvirt service

### **mcvirt.node.node module**

Perform configurations for local node.
*mote=False*)

class mcvirt.node.node.**Node**

Bases: [mcvirt.rpc.pyro\\_object.PyroObject](#page-38-0)

Provides methods to configure the local node.

**clear\_method\_lock**()

Force clear a method lock to escape deadlock

```
get_version()
     Returns the version of the running daemon
```
**is\_volume\_group\_set**() Determine if the volume group has been configured on the node

**set\_cluster\_ip\_address**(*\*args*, *\*\*kwargs*)

```
set_storage_volume_group(*args, **kwargs)
```
<span id="page-36-0"></span>**Module contents**

#### **mcvirt.rpc package**

**Submodules**

#### <span id="page-36-1"></span>**mcvirt.rpc.certificate\_generator module**

Provides class to generate and manage SSL certificates

```
class mcvirt.rpc.certificate_generator.CertificateGenerator(server=None, re-
```
Bases: [mcvirt.rpc.pyro\\_object.PyroObject](#page-38-0)

Class for providing SSL socket wrappers for Pyro. Since the MCVirt isn't available for 2/3 of the time that this is used (NS and CLI), all methods are static and paths are calculated manually. @TODO Fix this in future create MCVirt config class.

#### **OPENSSL** = '/usr/bin/openssl'

```
add_public_key(key)
    Add the public key for a remote node
```
**ca\_key\_file**

Return/generate the CA prviate key.

```
ca_pub_file
```
Return/generate the CA pub file

```
check_certificates(check_client=True)
```
Ensure that the required certificates are available to start the daemon and connect to the local host

### **client\_csr**

Return the client CSR

```
client_key_file
```
Obtain the private key for the client key

```
client_pub_file
```
Return/generate the client public file, used for connecting to the libvirt daemon

#### **generate\_csr**()

Generate a certificate request for the remote server

```
get_ca_contents()
          Return the contents of the local CA certificate
     is_local
          Determine if the server is the local machine
     remote_ssl_directory
          Return the 'remote' subdirectory of server, used for storing certificates that are used by a remote server.
     remove_certificates()
          Remove a certificate directory for a node
     server_key_file
          Obtain the server private key file
     server_pub_file
          Obtain the server public key file
     sign_csr(csr)
          Sign the CSR for a remote SSL certificate.
     ssl_base_directory
          Return the base SSL directory for the node.
     ssl_directory
          Return the SSL directory for the server
     ssl_dn
          "Return the certificate DN is openssl argument format.
     ssl_subj
          Return the SSL DN in regular format
mcvirt.rpc.certificate_generator_factory module
Provides an interface to obtain certificate generator objects
class mcvirt.rpc.certificate_generator_factory.CertificateGeneratorFactory
     Bases: mcvirt.rpc.pyro_object.PyroObject
```
<span id="page-37-0"></span>Provides an interface to obtain certificate generator objects

```
get_cert_generator(server, remote=False)
     Obtain a certificate generator object for a given server
```
#### <span id="page-37-1"></span>**mcvirt.rpc.constants module**

Provides constants for the RPC daemon

class mcvirt.rpc.constants.**Annotations**

Bases: object

Pyro annotation names @TODO Move to main MCVIrt constants class

**CLUSTER\_MASTER** = 'CLMA'

**HAS\_LOCK** = 'HASL'

**IGNORE\_CLUSTER** = 'IGCL'

**IGNORE\_Drbd** = 'IGDR'

**PASSWORD** = 'PASS' **PROXY\_USER** = 'ALTU' **SESSION\_ID** = 'SEID' **USERNAME** = 'USER'

#### <span id="page-38-1"></span>**mcvirt.rpc.daemon\_lock module**

Provides a locking mechanism for the MCVirt daemon

class mcvirt.rpc.daemon\_lock.**DaemonLock**(*timeout=2*) Bases: object

Provides a lock for the MCVirt daemon

**LOCK** = None

#### <span id="page-38-2"></span>**mcvirt.rpc.lock module**

Provides classes for locking the MCVirt daemon whilst a function is being performed

class mcvirt.rpc.lock.**MethodLock** Bases: object

Class for storing/generating/obtaining a lock object

classmethod **get\_lock**() Obtain the lock object and return

mcvirt.rpc.lock.**locking\_method**(*object\_type=None*, *instance\_method=True*) Provide a decorator method for locking the node whilst performing the method

#### <span id="page-38-3"></span>**mcvirt.rpc.name\_server module**

Thread for running the name server

class mcvirt.rpc.name\_server.**NameServer** Bases: object

Thread for running the name server

**start**() Start the Pyro name server

#### <span id="page-38-4"></span>**mcvirt.rpc.pyro\_object module**

Base class for providing Pyro-based methods for objects

<span id="page-38-0"></span>class mcvirt.rpc.pyro\_object.**PyroObject** Bases: object

Base class for providing Pyro-based methods for objects

#### <span id="page-39-0"></span>**mcvirt.rpc.rpc\_daemon module**

Provide class for RPC daemon.

```
class mcvirt.rpc.rpc_daemon.BaseRpcDaemon(*args, **kwargs)
    Bases: Pyro4.core.Daemon
```
Override Pyro daemon to add authentication checks and MCVirt integration

```
validateHandshake(conn, data)
    Perform authentication on new connections
```

```
class mcvirt.rpc.rpc_daemon.DaemonSession
    Bases: object
```
Class for allowing client to obtain the session ID

```
get_session_id()
    Return the client's current session ID
```

```
class mcvirt.rpc.rpc_daemon.RpcNSMixinDaemon
```
Bases: object

Wrapper for the daemon. Required since the Pyro daemon class overrides get/setattr and other built-in object methods

**DAEMON** = None

```
obtain_connection()
     Attempt to obtain a connection to the name server.
```

```
register(obj_or_class, objectId, *args, **kwargs)
     Override register to register object with NS.
```

```
register_factories()
    Register base MCVirt factories with RPC daemon
```

```
shutdown(signum, frame)
    Shutdown Pyro Daemon
```
**start**(*\*args*, *\*\*kwargs*) Start the Pyro daemon

#### <span id="page-39-1"></span>**mcvirt.rpc.ssl\_socket module**

Provides methods for wrapping Pyro methods with SSL

```
class mcvirt.rpc.ssl_socket.SSLSocket
    Bases: object
```
Provides methods for wrapping Pyro methods with SSL

```
static create_broadcast_ssl_socket(*args, **kwargs)
    Override the Pyro createBroadcastSocket method and wrap with SSL
```

```
static create_ssl_socket(*args, **kwargs)
    Override the Pyro createSocket method and wrap with SSL
```

```
static wrap_socket(socket_object, *args, **kwargs)
     Wrap a Pyro socket connection with SSL
```
#### <span id="page-40-0"></span>**Module contents**

#### **mcvirt.test package**

**Subpackages**

mcvirt.test.lock package

Submodules

#### <span id="page-40-2"></span>mcvirt.test.lock.lock\_tests module

```
class mcvirt.test.lock.lock_tests.LockTests(methodName='runTest')
    mcvirt.test.test_base.TestBase
```
Provide unit tests for the functionality provided by the node subparser

static **suite**() Return a test suite

**test\_method\_lock\_escape\_return**() Test whether locks can be cleared and clear\_method\_lock returns accurateley

**test\_method\_lock\_rpc**()

Test whether locks can be cleared over the RPC

### <span id="page-40-1"></span>Module contents

mcvirt.test.node package

#### Submodules

#### <span id="page-40-3"></span>mcvirt.test.node.network\_tests module

```
class mcvirt.test.node.network_tests.NetworkTests(methodName='runTest')
    mcvirt.test.test_base.TestBase
```
Test suite for performing tests on the network class

```
static suite()
```
Return a test suite of the network tests

```
test_create()
```
Test the creation of network through the argument parser

**test\_delete**() Test deleting a network through the argument parser

**test\_delete\_non\_existent**() Attempt to delete a non-existent network

```
test_delete_utilized()
```
Attempt to remove a network that is in use by a VM

#### **test\_duplicate\_name\_create**()

Test attempting to create a network with a duplicate name through the argument parser

**test\_list**() Attempt to use the parser to list the networks

#### <span id="page-41-1"></span>mcvirt.test.node.node\_tests module

```
class mcvirt.test.node.node_tests.NodeTests(methodName='runTest')
    mcvirt.test.test_base.TestBase
```
Provide unit tests for the functionality provided by the node subparser

**setUp**()

Create various objects and deletes any test VMs

static **suite**() Return a test suite

**tearDown**() Reset any values changed to the MCVirt config

**test\_set\_invalid\_ip\_address**() Test the validity checks for IP addresses

**test\_set\_invalid\_volume\_group**() Test the validity checks for volume group name

**test\_set\_ip\_address**() Change the cluster IP address using the argument parser

**test\_set\_volume\_group**() Change the cluster IP address using the argument parser

#### <span id="page-41-0"></span>Module contents

mcvirt.test.virtual\_machine package

#### Subpackages

mcvirt.test.virtual\_machine.hard\_drive package

#### Submodules

#### <span id="page-41-3"></span>mcvirt.test.virtual\_machine.hard\_drive.drbd\_tests module

class mcvirt.test.virtual\_machine.hard\_drive.drbd\_tests.**DrbdTests**(*methodName='runTest'*) Bases: [mcvirt.test.test\\_base.TestBase](#page-45-0)

Provides unit tests for the Drbd hard drive class

static **suite**() Return a test suite of the Virtual Machine tests

**test\_verify**(*\*args*)

<span id="page-41-2"></span>Module contents

#### Submodules

#### <span id="page-42-0"></span>mcvirt.test.virtual\_machine.online\_migrate\_tests module

class mcvirt.test.virtual\_machine.online\_migrate\_tests.**LibvirtConnectorUnitTest** Bases: [mcvirt.libvirt\\_connector.LibvirtConnector](#page-63-0)

Override LibvirtConnector class to provide ability to cause connection errors whilst connecting to remote libvirt instances

#### **get\_connection**(*server=None*)

exception mcvirt.test.virtual\_machine.online\_migrate\_tests.**LibvirtFailureSimulationException** Bases: [mcvirt.exceptions.MCVirtException](#page-60-0)

#### A libvirt command has been simulated to fail

class mcvirt.test.virtual\_machine.online\_migrate\_tests.**OnlineMigrateTests**(*methodName='runTest'*) Bases: [mcvirt.test.test\\_base.TestBase](#page-45-0)

Provides unit tests for the onlineMigrate function

#### **RPC\_DAEMON** = None

**setUp**()

Create various objects and deletes any test VMs

#### static **suite**()

Return a test suite of the online migrate tests

#### **tearDown**()

Stops and tears down any test VMs

**test\_migrate**(*\*args*)

**test\_migrate\_drbd\_not\_connected**(*\*args*)

**test\_migrate\_inappropriate\_node**(*\*args*)

**test\_migrate\_invalid\_iso**(*\*args*)

**test\_migrate\_invalid\_network**(*\*args*)

**test\_migrate\_invalid\_node**(*\*args*)

**test\_migrate\_libvirt\_connection\_failure**(*\*args*)

**test\_migrate\_locked**(*\*args*)

**test\_migrate\_post\_migration\_libvirt\_failure**(*\*args*)

**test\_migrate\_pre\_migration\_libvirt\_failure**(*\*args*)

**test\_migrate\_stopped\_vm**(*\*args*)

#### **test\_migrate\_unregistered**(*\*args*)

class mcvirt.test.virtual\_machine.online\_migrate\_tests.**VirtualMachineFactoryUnitTest** Bases: [mcvirt.virtual\\_machine.factory.Factory](#page-52-0)

**getVirtualMachineByName**(*vm\_name*) Obtain a VM object, based on VM name

class mcvirt.test.virtual\_machine.online\_migrate\_tests.**VirtualMachineLibvirtFail**(*virtual\_machine\_factory*,

Bases: [mcvirt.virtual\\_machine.virtual\\_machine.VirtualMachine](#page-52-1)

Override the VirtulMachine class to add overrides for simulating libvirt failures.

#### **LIBVIRT\_FAILURE\_MODE**

*name*)

#### <span id="page-43-0"></span>mcvirt.test.virtual\_machine.virtual\_machine\_tests module

class mcvirt.test.virtual\_machine.virtual\_machine\_tests.**VirtualMachineTests**(*methodName='runTest'*) Bases: mcvirt.test.test base.TestBase

Provide unit tests for the VirtualMachine class

```
static suite()
```
Return a test suite of the Virtual Machine tests

```
test_clone_drbd(*args)
```
**test\_clone\_local**() Test the VM cloning in MCVirt using the argument parser

**test\_create**(*storage\_type*) Test the creation of VMs through the argument parser

#### **test\_create\_alternative\_driver**() Create VMs using alternative hard drive drivers

**test\_create\_drbd**(*\*args*)

**test\_create\_drbd\_not\_enabled**(*\*args*)

**test\_create\_duplicate**() Attempt to create two VMs with the same name

**test\_create\_local**() Perform the test create test with Local storage

**test\_delete**(*storage\_type*) Test the deletion of a VM through the argument parser

#### **test\_delete\_drbd**(*\*args*)

```
test_delete_local()
     Perform the test_delete test with Local storage
```

```
test_duplicate(storage_type)
     Attempt to duplicate a VM using the argument parser and perform tests on the parent and duplicate VM
```
#### **test\_duplicate\_drbd**(*\*args*)

```
test_duplicate_local()
    Perform test_duplicate test with Local storage
```
**test\_invalid\_name**() Attempt to create a virtual machine with an invalid name

```
test_invalid_network_name()
    Attempt to create a VM using a network that does not exist
```
**test\_live\_iso\_change**() Change the ISO attached to a running VM

# **test\_lock**()

Exercise VM locking

#### **test\_offline\_migrate**(*\*args*)

```
test_reset()
    Reset a running VM
```

```
test_reset_stopped_vm()
    Attempt to reset a stopped VM
```
**test\_start**(*storage\_type*) Test starting VMs through the argument parser

**test\_start\_drbd**(*\*args*)

```
test_start_local()
    Perform the test start test with Local storage
```

```
test_start_running_vm()
    Attempt to start a running VM
```
**test\_stop**(*storage\_type*) Test stopping VMs through the argument parser

**test\_stop\_drbd**(*\*args*)

```
test_stop_local()
    Perform the test_stop test with Local storage
```

```
test_stop_stopped_vm()
    Attempt to stop an already stopped VM
```
**test\_unspecified\_storage\_type\_drbd**(*\*args*)

```
test_unspecified_storage_type_local(*args)
```
**test\_vm\_directory\_already\_exists**() Attempt to create a VM whilst the directory for the VM already exists

#### <span id="page-44-1"></span>Module contents

#### **Submodules**

#### <span id="page-44-0"></span>**mcvirt.test.auth\_tests module**

```
class mcvirt.test.auth_tests.AuthTests(methodName='runTest')
    mcvirt.test.test_base.TestBase
```
Provides unit tests for the Auth class

#### **TEST\_PASSWORD** = 'test-password'

**TEST\_USERNAME** = 'test-user'

#### **TEST\_USERNAME\_ALTERNATIVE** = 'user-to-delete'

```
create_test_user(username, password)
     Create a test user, annotate the user object and return it
```

```
parse_command(command, username, password)
    Parse the specified command with the specified credentials
```
#### **setUp**()

Set up a test user

```
static suite()
```
Returns a test suite of the Auth tests

```
tearDown()
```
Remove the test user

**test\_add\_delete\_superuser**() Add/delete a user to/from the superuser role

```
test_add_duplicate_superuser()
    Attempts to add a superuser twice
```
**test\_add\_new\_user**() Create a new user through the parser

**test\_add\_remove\_user\_permission**() Add a user to a virtual machine, using the argument parser

**test\_attempt\_add\_superuser\_to\_vm**() Attempts to add a user as a superuser to a VM

**test\_change\_password**() Change the password of a user through the parser

```
test_delete_non_existant_superuser()
    Attempts to remove a non-existent user from the superuser group
```
**test\_remove\_user\_account**() Delete a user through the parser

#### <span id="page-45-1"></span>**mcvirt.test.run\_tests module**

#### <span id="page-45-2"></span>**mcvirt.test.test\_base module**

```
class mcvirt.test.test_base.TestBase(methodName='runTest')
    Bases: unittest.case.TestCase
```
Provide base test case, with constructor/destructor for providing access to the parser and RPC

**RPC\_PASSWORD** = 'pass'

**RPC\_USERNAME** = 'mjc'

**create\_vm**(*vm\_name*, *storage\_type*) Create a test VM, annotate object and ensure it exists

#### **setUp**()

Obtain connections to the daemon and create various member variables.

- **stop\_and\_delete**(*vm\_name*) Stop and remove a virtual machine
- **tearDown**() Destroy stored objects.

mcvirt.test.test\_base.**skip\_drbd**(*required*)

#### <span id="page-45-3"></span>**mcvirt.test.unit\_test\_bootstrap module**

class mcvirt.test.unit\_test\_bootstrap.**UnitTestBootstrap** Bases: object

Bootstrap daemon with unit tests

```
daemon_loop_condition()
    Provide a condition for the daemon loop
```
#### **start**()

Start the daemon, run the unit tests and tear down

#### <span id="page-46-0"></span>**mcvirt.test.update\_tests module**

class mcvirt.test.update\_tests.**UpdateTests**(*methodName='runTest'*)

Bases: [mcvirt.test.test\\_base.TestBase](#page-45-0)

Provide unit tests for the functionality provided by the update subparser

#### **setUp**()

Create network adapter factory

#### static **suite**()

Return a test suite

#### **tearDown**()

Tear down network adapter factory

#### **test\_remove\_network**() Remove a network interface from a VM, using the parser

#### **test\_remove\_network\_non\_existant**()

Attempt to remove a network interface from a VM that doesn't exist

#### <span id="page-46-1"></span>**mcvirt.test.validation\_tests module**

```
class mcvirt.test.validation_tests.ValidationTests(methodName='runTest')
    mcvirt.test.test_base.TestBase
```
Provides unit tests for validation

#### static **suite**()

Return a test suite of validation tests

**test\_boolean**() Test the validation of booleans

#### **test\_create\_network**()

Test creating a netork with an invalid name to check that network creation uses ArgumentValidator

### **test\_create\_vm**()

Test an invalid VM name to check that VM creation uses ArgumentValidator

#### **test\_drbd\_resource**()

**test\_hostnames**()

Test the validation of hostnames

### **test\_integer**()

Test the validation of integers

#### **test\_network\_names**()

Test the validation of network names

#### **test\_pos\_integer**()

Test the validation of positive integers

#### **test\_validity**(*validator*, *valid\_list*, *invalid\_list*, *expected\_exception=<type 'exceptions.TypeError'>*)

Use the provided validator function to test each string in valid\_list and invalid\_list, failing the test if

expected exception is raised for anything in valid list, and failing if the exception is NOT raised for anything in invalid\_list

#### <span id="page-47-1"></span>**Module contents**

**mcvirt.virtual\_machine package**

**Subpackages**

mcvirt.virtual\_machine.hard\_drive package

#### Submodules

<span id="page-47-2"></span>mcvirt.virtual\_machine.hard\_drive.base module Provide base operations to manage all hard drives, used by VMs

*driver=None*)

```
class mcvirt.virtual_machine.hard_drive.base.Base(vm_object, disk_id=None,
```
Bases: [mcvirt.rpc.pyro\\_object.PyroObject](#page-38-0)

Provides base operations to manage all hard drives, used by VMs

#### **DEFAULT\_DRIVER**

**MAXIMUM\_DEVICES** = 1

#### **SNAPSHOT\_SIZE** = '500M'

#### **SNAPSHOT\_SUFFIX** = '\_snapshot'

**activateDisk**() Activates the storage volume

**activateLogicalVolume**(*\*args*, *\*\*kwargs*)

#### **addToVirtualMachine**(*\*args*, *\*\*kwargs*)

**clone**(*destination\_vm\_object*) Clone a VM, using snapshotting, attaching it to the new VM object

#### **config\_properties**

Return the disk object config items

#### **create**()

Creates a new disk image, attaches the disk to the VM and records the disk in the VM configuration

#### **createBackupSnapshot**()

Creates a snapshot of the logical volume for backing up and locks the VM

```
createLogicalVolume(*args, **kwargs)
```
#### **deactivateDisk**()

Deactivates the storage volume

#### **delete**()

Delete the logical volume for the disk

#### **deleteBackupSnapshot**()

Deletes the backup snapshot for the disk and unlocks the VM

```
disk_id
          Return the disk ID of the current disk, generating a new one if there is not already one present
     driver
          Return the disk drive driver name
     duplicate(destination_vm_object)
          Clone the hard drive and attach it to the new VM object
     getDiskConfig()
          Returns the disk configuration for the hard drive
     getDiskPath()
          Exposed method for _getDiskPath
     getSize()
          Gets the size of the disk (in MB)
     get_remote_object(node_name=None, remote_node=None, registered=True)
          Obtain an instance of the current hard drive object on a remote node
     get_type()
          Return the type of storage for the hard drive
     increaseSize(*args, **kwargs)
     static isAvailable(pyro_object)
          Returns whether the storage type is available on the node
     move(destination_node, source_node)
          Moves the storage to another node in the cluster
     postOnlineMigration()
          Performs post tasks after a VM has performed an online migration
     preMigrationChecks(destination_node)
          Determines if the disk is in a state to allow the attached VM to be migrated to another node
     preOnlineMigration()
          Performs required tasks in order for the underlying VM to perform an online migration
     removeFromVirtualMachine(*args, **kwargs)
     removeLogicalVolume(*args, **kwargs)
     zeroLogicalVolume(*args, **kwargs)
mcvirt.virtual_machine.hard_drive.drbd module
class mcvirt.virtual_machine.hard_drive.drbd.Drbd(drbd_minor=None, drbd_port=None,
                                                               *args, **kwargs)
     mcvirt.virtual_machine.hard_drive.base.Base
     Provides operations to manage Drbd-backed hard drives, used by VMs
     CACHE_MODE = 'none'
     CREATE_PROGRESS
```
<span id="page-48-0"></span>**Drbd\_CONFIG\_TEMPLATE** = '/usr/lib/mcvirt/templates/drbd\_resource.conf'

**Drbd\_META\_SUFFIX** = 'meta'

**Drbd\_RAW\_SUFFIX** = 'raw'

Drbd\_STATES = {'CONNECTION': {'CONNECTED': [<Mock id='140115250882704'>, <Mock id='140115242915472'>

```
INITIAL_MINOR = 1
```
**INITIAL\_PORT** = 7789

#### **activateDisk**()

Ensure that the disk is ready to be used by a VM on the local node

#### **config\_properties**

Return the disk object config items

#### **create**(*size*)

Creates a new hard drive, attaches the disk to the VM and records the disk in the VM configuration

# **deactivateDisk**()

Marks Drbd volume as secondary

```
drbdConnect(*args, **kwargs)
```

```
drbdDisconnect(*args, **kwargs)
```

```
drbdDown(*args, **kwargs)
```
#### **drbdGetConnectionState**() Provide an exposed method for \_drbdGetConnectionState

#### **drbdGetDiskState**()

Provide an exposed method for drbdGetDiskState

**drbdSetPrimary**(*\*args*, *\*\*kwargs*)

**drbdSetSecondary**(*\*args*, *\*\*kwargs*)

```
drbdUp(*args, **kwargs)
```
**drbd\_minor**

Returns the Drbd port assigned to the hard drive

#### **drbd\_port**

Returns the Drbd port assigned to the hard drive

#### **generateDrbdConfig**(*\*args*, *\*\*kwargs*)

#### **getSize**()

Gets the size of the disk (in MB)

**initialiseMetaData**(*\*args*, *\*\*kwargs*)

static **isAvailable**(*pyro\_object*)

Determine if Drbd is available on the node

# **move**(*destination\_node*, *source\_node*)

Replaces a remote node for the Drbd volume with a new node and syncs the data

### **postOnlineMigration**()

Performs post tasks after a VM has performed an online migration

### **preMigrationChecks**()

Ensures that the Drbd state of the disk is in a state suitable for migration

### **preOnlineMigration**(*destination\_node*)

Performs required tasks in order for the underlying VM to perform an online migration

### **removeDrbdConfig**(*\*args*, *\*\*kwargs*)

### **resource\_name**

Returns the Drbd resource name for the hard drive object

**setSyncState**(*\*args*, *\*\*kwargs*)

**setTwoPrimariesConfig**(*\*args*, *\*\*kwargs*)

```
verify()
```
Performs a verification of a Drbd hard drive

#### <span id="page-50-0"></span>mcvirt.virtual\_machine.hard\_drive.factory module

```
class mcvirt.virtual_machine.hard_drive.factory.Factory
    Bases: mcvirt.rpc.pyro_object.PyroObject
```
Provides a factory for creating hard drive/hard drive config objects

#### **DEFAULT\_STORAGE\_TYPE** = 'Local'

**HARD\_DRIVE\_CLASS** alias of Base

#### **OBJECT\_TYPE** = 'hard disk'

STORAGE\_TYPES = [<class 'mcvirt.virtual\_machine.hard\_drive.local.Local'>, <class 'mcvirt.virtual\_machine.hard\_drive

```
create(*args, **kwargs)
```

```
getClass(storage_type)
     Obtains the hard drive class for a given storage type
```

```
getDrbdObjectByResourceName(resource_name)
    Obtains a hard drive object for a Drbd drive, based on the resource name
```

```
getObject(vm_object, disk_id, **config)
     Returns the storage object for a given disk
```

```
getStorageTypes()
```
Returns the available storage types that MCVirt provides

#### <span id="page-50-1"></span>mcvirt.virtual\_machine.hard\_drive.local module

```
class mcvirt.virtual_machine.hard_drive.local.Local(*args, **kwargs)
    Bases: mcvirt.virtual_machine.hard_drive.base.Base
```
Provides operations to manage local hard drives, used by VMs

```
CACHE_MODE = 'directsync'
```
#### **MAXIMUM\_DEVICES** = 4

**activateDisk**()

Starts the disk logical volume

```
clone(destination_vm_object)
```
Clone a VM, using snapshotting, attaching it to the new VM object

```
create(size)
```
Creates a new disk image, attaches the disk to the VM and records the disk in the VM configuration

```
deactivateDisk()
```
Deactivates the disk loglcal volume

```
getSize()
```
Gets the size of the disk (in MB)

```
increaseSize(*args, **kwargs)
```
static **isAvailable**(*pyro\_object*) Determine if local storage is available on the node

**preMigrationChecks**() Perform pre-migration checks

#### <span id="page-51-0"></span>Module contents

mcvirt.virtual\_machine.network\_adapter package

#### Submodules

#### <span id="page-51-2"></span>mcvirt.virtual\_machine.network\_adapter.factory module

class mcvirt.virtual\_machine.network\_adapter.factory.**Factory** Bases: [mcvirt.rpc.pyro\\_object.PyroObject](#page-38-0)

Factory method to create/obtain network adapter instances

#### **NETWORK\_ADAPTER\_CLASS**

alias of NetworkAdapter

#### **OBJECT\_TYPE** = 'network adapter'

**create**(*\*args*, *\*\*kwargs*)

**getNetworkAdapterByMacAdress**(*virtual\_machine*, *mac\_address*) Returns the network adapter by a given MAC address

**getNetworkAdaptersByVirtualMachine**(*virtual\_machine*) Returns an array of network interface objects for each of the interfaces attached to the VM

```
mcvirt.virtual_machine.network_adapter.network_adapter module Provide class for network adapters.
```
class mcvirt.virtual\_machine.network\_adapter.network\_adapter.**NetworkAdapter**(*mac\_address*,

Bases: [mcvirt.rpc.pyro\\_object.PyroObject](#page-38-0)

Provides operations to network interfaces attached to a VM

**delete**(*\*args*, *\*\*kwargs*)

static **generateMacAddress**() Generates a random MAC address for new VM network interfaces

**getConnectedNetwork**() Returns the network that a given interface is connected to

**getLibvirtConfig**() Returns a dict of the LibVirt configuration for the network interface

- **getMacAddress**() Returns the MAC address of the current network object
- **get\_config**()

Returns a dict of the MCVirt configuration for the network interface

### <span id="page-51-1"></span>Module contents

*vm\_object*)

### **Submodules**

#### <span id="page-52-2"></span>**mcvirt.virtual\_machine.disk\_drive module**

```
class mcvirt.virtual_machine.disk_drive.DiskDrive(vm_object)
    Bases: mcvirt.rpc.pyro_object.PyroObject
```
Provides operations to manage the disk drive attached to a VM

**attachISO**(*iso\_object*, *live=False*) Attaches an ISO image to the disk drive of the VM

**getCurrentDisk**()

Returns the path of the disk currently attached to the VM

**preOnlineMigrationChecks**(*destination\_node\_name*) Performs pre-online-migration checks

**removeISO**() Removes ISO attached to the disk drive of a VM

#### <span id="page-52-3"></span>**mcvirt.virtual\_machine.factory module**

<span id="page-52-0"></span>class mcvirt.virtual\_machine.factory.**Factory** Bases: [mcvirt.rpc.pyro\\_object.PyroObject](#page-38-0)

Class for obtaining virtual machine objects

**OBJECT\_TYPE** = 'virtual machine'

**VIRTUAL\_MACHINE\_CLASS** alias of VirtualMachine

**checkName**(*name*, *ignore\_exists=False*)

**check\_exists**(*vm\_name*) Determines if a VM exists, given a name

**create**(*\*args*, *\*\*kwargs*)

- **getAllVirtualMachines**() Return objects for all virtual machines
- **getAllVmNames**(*node=None*) Returns a list of all VMs within the cluster or those registered on a specific node
- **getVirtualMachineByName**(*vm\_name*) Obtain a VM object, based on VM name

**listVms**(*\*args*, *\*\*kwargs*)

#### <span id="page-52-4"></span>**mcvirt.virtual\_machine.virtual\_machine module**

<span id="page-52-1"></span>Provides virtual machine class.

class mcvirt.virtual\_machine.virtual\_machine.**VirtualMachine**(*virtual\_machine\_factory*,

Bases: [mcvirt.rpc.pyro\\_object.PyroObject](#page-38-0)

Provides operations to manage a LibVirt virtual machine.

*name*)

```
OBJECT_TYPE = 'virtual machine'
clone(*args, **kwargs)
delete(*args, **kwargs)
duplicate(*args, **kwargs)
editConfig(*args, **kwargs)
ensureRegistered()
    Ensures that the VM is registered
ensureRegisteredLocally()
    Ensures that the VM is registered locally, otherwise an exception is thrown
ensureUnlocked()
    Ensures that the VM is in an unlocked state
getAvailableNodes()
    Returns the nodes that the VM can be run on
getCPU()
    Returns the number of CPU cores attached to the VM
getCloneChildren()
    Returns the VMs that have been cloned from the VM
getCloneParent()
    Determines if a VM is a clone of another VM
getHardDriveObjects()
    Returns an array of disk objects for the disks attached to the VM
getInfo()
    Gets information about the current VM
getLibvirtConfig()
    Returns an XML object of the libvirt configuration for the domain
getLockState()
getNode()
    Returns the node that the VM is registered on
getPowerState()
getRAM()
    Returns the amount of memory attached the VM
getStorageType()
    Returns the storage type of the VM
getVncPort()
    Returns the port used by the VNC display for the VM
get_config_object()
    Return the configuration object for the VM
get_disk_drive()
    Returns a disk drive object for the VM
get_libvirt_xml()
    Obtain domain XML from libvirt
```

```
get_name()
    Return the name of the VM
get_remote_object()
    Return a instance of the virtual machine object on the machine that the VM is registered
isRegistered()
    Returns true if the VM is registered on a node
isRegisteredLocally()
    Returns true if the VM is registered on the local node
isRegisteredRemotely()
    Returns true if the VM is registered on a remote node
move(*args, **kwargs)
offlineMigrate(*args, **kwargs)
onlineMigrate(*args, **kwargs)
register(*args, **kwargs)
reset(*args, **kwargs)
setBootOrder(boot_devices)
    Sets the boot devices and the order in which devices are booted from
setLockState(lock_status)
```
**setNode**(*node*)

```
setNodeRemote(*args, **kwargs)
```
**start**(*\*args*, *\*\*kwargs*)

**stop**(*\*args*, *\*\*kwargs*)

**unregister**(*\*args*, *\*\*kwargs*)

**updateCPU**(*\*args*, *\*\*kwargs*)

**updateRAM**(*\*args*, *\*\*kwargs*)

**update\_config**(*attribute\_path*, *value*, *reason*) Updates a VM configuration attribute and replicates change across all nodes

#### <span id="page-54-0"></span>**mcvirt.virtual\_machine.virtual\_machine\_config module**

class mcvirt.virtual\_machine.virtual\_machine\_config.**VirtualMachineConfig**(*vm\_object*) Bases: [mcvirt.config\\_file.ConfigFile](#page-55-0)

Provides operations to obtain and set the MCVirt configuration for a VM

static **create**(*vm\_name*, *available\_nodes*, *cpu\_cores*, *memory\_allocation*) Creates a basic VM configuration for new VMs

static **get\_config\_path**(*vm\_name*) Provides the path of the VM-spefic configuration file <span id="page-55-3"></span>**Module contents**

### **6.1.2 Submodules**

### <span id="page-55-1"></span>**6.1.3 mcvirt.argument\_validator module**

Argument validators.

```
class mcvirt.argument_validator.ArgumentValidator
    Bases: object
```
Provide methods to validate argument values

```
static validate_boolean(variable)
     Ensure variable is a boolean
```
static **validate\_drbd\_resource**(*variable*) Validate DRBD resource name

static **validate\_hostname**(*hostname*) Validate a hostname

static **validate\_integer**(*value*) Validate integer

```
static validate_network_name(name)
    Validate the name of a network
```
static **validate\_positive\_integer**(*value*) Validate that a given variable is a positive integer

### **6.1.4 mcvirt.bash-complete module**

### <span id="page-55-2"></span>**6.1.5 mcvirt.config\_file module**

Provide base class for configuration files

```
class mcvirt.config_file.ConfigFile
```

```
Bases: object
```
Provides operations to obtain and set the MCVirt configuration for a VM

#### **CURRENT\_VERSION** = 4

```
GIT = '/usr/bin/git'
```

```
static create()
     Creates a basic VM configuration for new VMs
```
#### **getPermissionConfig**()

```
get_config()
```
Load the VM configuration from disk and returns the parsed JSON.

```
static get_config_path(vm_name)
     Provide the path of the VM-specific configuration file
```

```
gitAdd(message='')
```
Commits changes to an added or modified configuration file

**gitRemove**(*message=''*) Removes and commits a configuration file

```
setConfigPermissions()
```
Sets file permissions for config directories

```
update_config(callback_function, reason='')
     Write a provided configuration back to the configuration file.
```
**upgrade**() Performs an upgrade of the config file

### <span id="page-56-0"></span>**6.1.6 mcvirt.constants module**

Provide constants used throughout MCVirt.

```
class mcvirt.constants.DirectoryLocation
```

```
Bases: object
```
Provides directory/file path constants.

**BASE\_STORAGE\_DIR** = '/var/lib/mcvirt'

**BASE\_VM\_STORAGE\_DIR** = '/var/lib/mcvirt/build-4189623-project-52530-mcvirt/vm'

**ISO\_STORAGE\_DIR** = '/var/lib/mcvirt/build-4189623-project-52530-mcvirt/iso'

**LOCK\_FILE** = '/var/run/lock/mcvirt/lock'

**LOCK\_FILE\_DIR** = '/var/run/lock/mcvirt'

**LOG\_FILE** = '/var/log/mcvirt.log'

**NODE\_STORAGE\_DIR** = '/var/lib/mcvirt/build-4189623-project-52530-mcvirt'

**TEMPLATE\_DIR** = '/usr/lib/mcvirt/templates'

### <span id="page-56-1"></span>**6.1.7 mcvirt.exceptions module**

Provide access to all MCVirt exceptions.

```
exception mcvirt.exceptions.ArgumentParserException
    Bases: mcvirt.exceptions.MCVirtException
```
An invalid argument was provided

exception mcvirt.exceptions.**AttributeAlreadyChanged** Bases: [mcvirt.exceptions.MCVirtException](#page-60-0)

Attribute, user is trying to change, has already changed

exception mcvirt.exceptions.**AuthenticationError** Bases: [mcvirt.exceptions.MCVirtException](#page-60-0)

Incorrect credentials

exception mcvirt.exceptions.**BackupSnapshotAlreadyExistsException** Bases: [mcvirt.exceptions.MCVirtException](#page-60-0)

The backup snapshot for the logical volume already exists

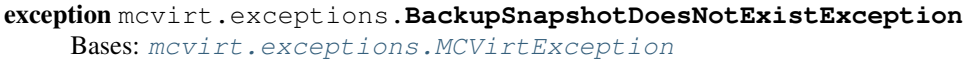

The backup snapshot for the logical volume does not exist

exception mcvirt.exceptions.**BlankPasswordException** Bases: [mcvirt.exceptions.MCVirtException](#page-60-0)

The provided password is blank

exception mcvirt.exceptions.**CACertificateAlreadyExists** Bases: [mcvirt.exceptions.MCVirtException](#page-60-0)

CA file for server already exists

exception mcvirt.exceptions.**CACertificateNotFoundException** Bases: [mcvirt.exceptions.MCVirtException](#page-60-0)

CA certificate for host could not be found

exception mcvirt.exceptions.**CAFileAlreadyExists** Bases: [mcvirt.exceptions.MCVirtException](#page-60-0)

The CA file already exists.

exception mcvirt.exceptions.**CannotCloneDrbdBasedVmsException** Bases: [mcvirt.exceptions.MCVirtException](#page-60-0)

Cannot clone Drbd-based VMs

exception mcvirt.exceptions.**CannotDeleteClonedVmException** Bases: [mcvirt.exceptions.MCVirtException](#page-60-0)

Cannot delete a cloned VM

exception mcvirt.exceptions.**CannotMigrateLocalDiskException** Bases: [mcvirt.exceptions.MCVirtException](#page-60-0)

Local disks cannot be migrated

exception mcvirt.exceptions.**CannotStartClonedVmException** Bases: [mcvirt.exceptions.MCVirtException](#page-60-0)

Cloned VMs cannot be started

exception mcvirt.exceptions.**ClusterNotInitialisedException** Bases: [mcvirt.exceptions.MCVirtException](#page-60-0)

The cluster has not been initialised, so cannot connect to the remote node

exception mcvirt.exceptions.**ConfigFileCouldNotBeFoundException** Bases: [mcvirt.exceptions.MCVirtException](#page-60-0)

Config file could not be found

exception mcvirt.exceptions.**ConnectionFailureToRemoteLibvirtInstance** Bases: [mcvirt.exceptions.MCVirtException](#page-60-0)

Connection failure whilst attempting to obtain a remote libvirt connection

exception mcvirt.exceptions.**CouldNotConnectToNodeException** Bases: [mcvirt.exceptions.MCVirtException](#page-60-0)

Could not connect to remove cluster node

exception mcvirt.exceptions.**CurrentUserError** Bases: [mcvirt.exceptions.MCVirtException](#page-60-0) Error whilst obtaining current pyro user exception mcvirt.exceptions.**DiskAlreadyExistsException** Bases: [mcvirt.exceptions.MCVirtException](#page-60-0) The disk already exists exception mcvirt.exceptions.**DrbdAlreadyEnabled** Bases: [mcvirt.exceptions.MCVirtException](#page-60-0) Drbd has already been enabled on this node exception mcvirt.exceptions.**DrbdBlockDeviceDoesNotExistException** Bases: [mcvirt.exceptions.MCVirtException](#page-60-0) Drbd block device does not exist exception mcvirt.exceptions.**DrbdNotEnabledOnNode** Bases: [mcvirt.exceptions.MCVirtException](#page-60-0) Drbd volumes cannot be created on a node that has not been configured to use Drbd exception mcvirt.exceptions.**DrbdNotInstalledException**

Bases: [mcvirt.exceptions.MCVirtException](#page-60-0)

Drbd is not installed

exception mcvirt.exceptions.**DrbdStateException** Bases: [mcvirt.exceptions.MCVirtException](#page-60-0)

The Drbd state is not OK

exception mcvirt.exceptions.**DrbdVolumeNotInSyncException** Bases: [mcvirt.exceptions.MCVirtException](#page-60-0)

The last Drbd verification of the volume failed

exception mcvirt.exceptions.**DuplicatePermissionException** Bases: [mcvirt.exceptions.MCVirtException](#page-60-0)

User already exists in group

exception mcvirt.exceptions.**ExternalStorageCommandErrorException** Bases: [mcvirt.exceptions.MCVirtException](#page-60-0)

An error occurred whilst performing an external command

exception mcvirt.exceptions.**FailedToRemoveFileException** Bases: [mcvirt.exceptions.MCVirtException](#page-60-0)

A failure occurred whilst trying to remove an ISO

exception mcvirt.exceptions.**HardDriveDoesNotExistException** Bases: [mcvirt.exceptions.MCVirtException](#page-60-0)

The given hard drive does not exist

<span id="page-58-0"></span>exception mcvirt.exceptions.**InaccessibleNodeException** Bases: [mcvirt.exceptions.MCVirtException](#page-60-0), Pyro4.errors.SecurityError

Unable to connect to node in the cluster

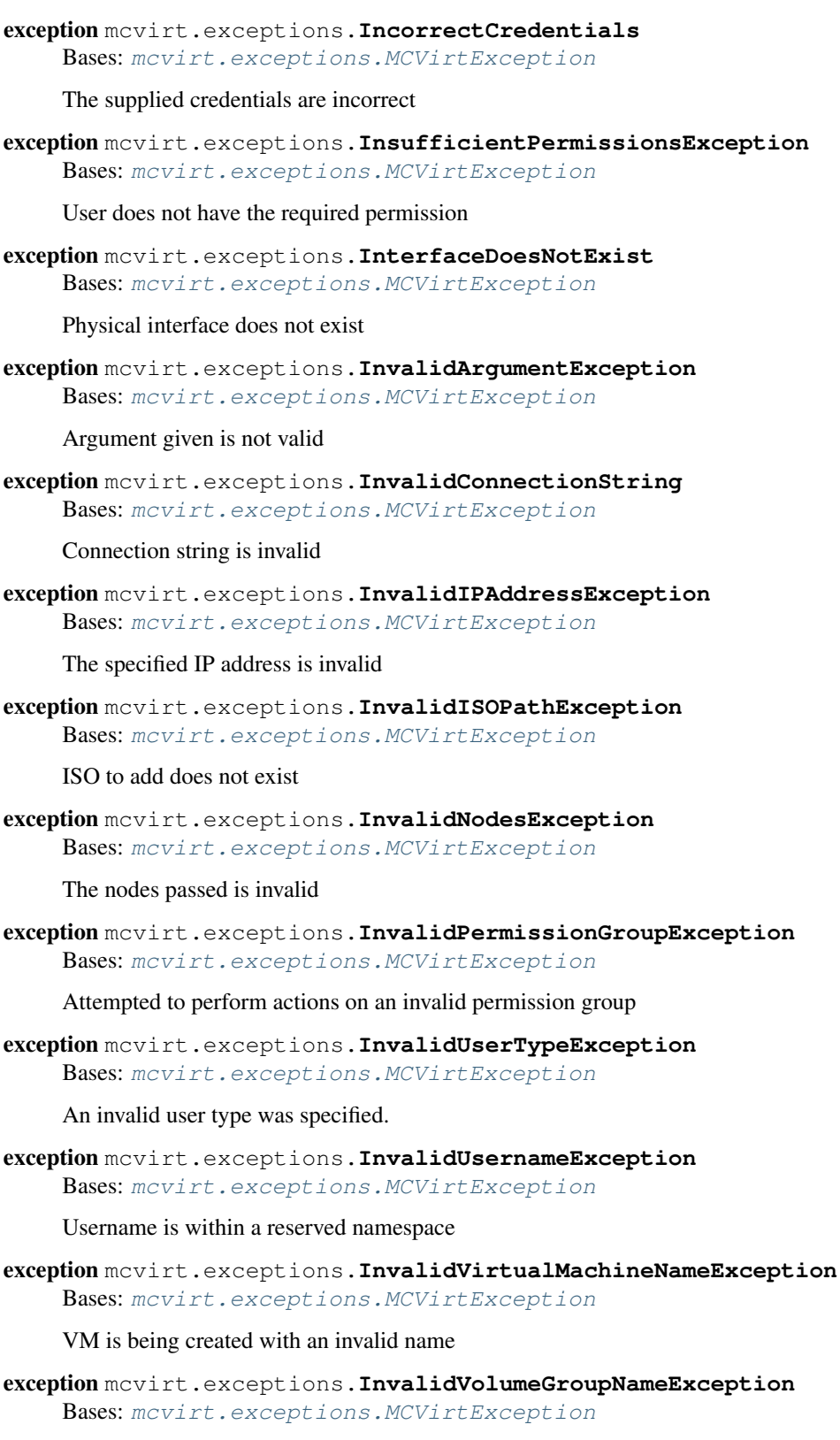

The specified name of the volume group is invalid

exception mcvirt.exceptions.**IsoAlreadyExistsException** Bases: [mcvirt.exceptions.MCVirtException](#page-60-0)

An ISO with the same name already exists

exception mcvirt.exceptions.**IsoInUseException** Bases: [mcvirt.exceptions.MCVirtException](#page-60-0)

The ISO is in use, so cannot be removed

exception mcvirt.exceptions.**IsoNotPresentOnDestinationNodeException** Bases: [mcvirt.exceptions.MCVirtException](#page-60-0)

ISO attached to VM does not exist on destination node whilst performing a migration]

exception mcvirt.exceptions.**LibVirtConnectionException** Bases: [mcvirt.exceptions.MCVirtException](#page-60-0)

An error ocurred whilst connecting to LibVirt

exception mcvirt.exceptions.**LibvirtException** Bases: [mcvirt.exceptions.MCVirtException](#page-60-0)

Issue with performing libvirt command

exception mcvirt.exceptions.**LibvirtNotInstalledException** Bases: [mcvirt.exceptions.MCVirtException](#page-60-0)

Libvirt does not appear to be installed

exception mcvirt.exceptions.**LogicalVolumeDoesNotExistException** Bases: [mcvirt.exceptions.MCVirtException](#page-60-0)

A required logical volume does not exist

exception mcvirt.exceptions.**MCVirtCommandException** Bases: [mcvirt.exceptions.MCVirtException](#page-60-0)

Provides an exception to be thrown after errors whilst calling external commands

<span id="page-60-0"></span>exception mcvirt.exceptions.**MCVirtException** Bases: exceptions.Exception

Provides an exception to be thrown for errors in MCVirt

exception mcvirt.exceptions.**MCVirtLockException** Bases: [mcvirt.exceptions.MCVirtException](#page-60-0)

A lock has already been found

exception mcvirt.exceptions.**MigrationFailureExcpetion** Bases: [mcvirt.exceptions.MCVirtException](#page-60-0)

A Libvirt Exception occurred whilst performing a migration

exception mcvirt.exceptions.**MissingConfigurationException** Bases: [mcvirt.exceptions.MCVirtException](#page-60-0)

Configuration is missing

exception mcvirt.exceptions.**MustGenerateCertificateException** Bases: [mcvirt.exceptions.MCVirtException](#page-60-0)

The certificate cannot be manually added and must be generated

exception mcvirt.exceptions.**NameNotSpecifiedException** Bases: [mcvirt.exceptions.MCVirtException](#page-60-0)

A name has not been specified and cannot be determined by the path/URL

exception mcvirt.exceptions.**NetworkAdapterDoesNotExistException** Bases: [mcvirt.exceptions.MCVirtException](#page-60-0)

The network adapter does not exist

exception mcvirt.exceptions.**NetworkAlreadyExistsException** Bases: [mcvirt.exceptions.MCVirtException](#page-60-0)

Network already exists with the same name

exception mcvirt.exceptions.**NetworkDoesNotExistException** Bases: [mcvirt.exceptions.MCVirtException](#page-60-0)

Network does not exist

exception mcvirt.exceptions.**NetworkUtilizedException** Bases: [mcvirt.exceptions.MCVirtException](#page-60-0)

Network is utilized by virtual machines

exception mcvirt.exceptions.**NodeAlreadyPresent** Bases: [mcvirt.exceptions.MCVirtException](#page-60-0)

Node being added is already connected to cluster

exception mcvirt.exceptions.**NodeAuthenticationException** Bases: [mcvirt.exceptions.MCVirtException](#page-60-0)

Incorrect password supplied for remote node

exception mcvirt.exceptions.**NodeDoesNotExistException** Bases: [mcvirt.exceptions.MCVirtException](#page-60-0)

The node does not exist

exception mcvirt.exceptions.**NodeVersionMismatch** Bases: Pyro4.errors.SecurityError

A node is running a different version of MCVirt

exception mcvirt.exceptions.**OpenSSLNotFoundException** Bases: [mcvirt.exceptions.MCVirtException](#page-60-0)

The OpenSSL executable could not be found

exception mcvirt.exceptions.**PasswordsDoNotMatchException** Bases: [mcvirt.exceptions.MCVirtException](#page-60-0)

The new passwords do not match

exception mcvirt.exceptions.**ReachedMaximumStorageDevicesException** Bases: [mcvirt.exceptions.MCVirtException](#page-60-0)

Reached the limit to number of hard disks attached to VM

exception mcvirt.exceptions.**RemoteCommandExecutionFailedException** Bases: [mcvirt.exceptions.MCVirtException](#page-60-0)

A remote command execution fails

exception mcvirt.exceptions.**RemoteNodeLockedException** Bases: [mcvirt.exceptions.MCVirtException](#page-60-0)

Remote node is locked

exception mcvirt.exceptions.**RemoteObjectConflict** Bases: [mcvirt.exceptions.MCVirtException](#page-60-0)

The remote node contains an object that will cause conflict when syncing

exception mcvirt.exceptions.**StorageTypeNotSpecified** Bases: [mcvirt.exceptions.MCVirtException](#page-60-0)

Storage type has not been specified

exception mcvirt.exceptions.**StorageTypesCannotBeMixedException** Bases: [mcvirt.exceptions.MCVirtException](#page-60-0)

Storage types cannot be mixed within a single VM

exception mcvirt.exceptions.**UnknownRemoteCommandException** Bases: [mcvirt.exceptions.MCVirtException](#page-60-0)

An unknown command was passed to the remote machine

exception mcvirt.exceptions.**UnknownStorageTypeException** Bases: [mcvirt.exceptions.MCVirtException](#page-60-0)

An hard drive object with an unknown disk type has been initialised

exception mcvirt.exceptions.**UnprivilegedUserException** Bases: [mcvirt.exceptions.MCVirtException](#page-60-0)

Unprivileged user running executable

exception mcvirt.exceptions.**UnsuitableNodeException** Bases: [mcvirt.exceptions.MCVirtException](#page-60-0)

The node is unsuitable to run the VM

exception mcvirt.exceptions.**UserAlreadyExistsException** Bases: [mcvirt.exceptions.MCVirtException](#page-60-0)

The given user already exists.

exception mcvirt.exceptions.**UserDoesNotExistException** Bases: [mcvirt.exceptions.MCVirtException](#page-60-0)

The specified user does not exist

exception mcvirt.exceptions.**UserNotPresentInGroup** Bases: [mcvirt.exceptions.MCVirtException](#page-60-0)

User to be removed from group is not in the group

exception mcvirt.exceptions.**VirtualMachineDoesNotExistException** Bases: [mcvirt.exceptions.MCVirtException](#page-60-0)

Virtual machine does not exist

exception mcvirt.exceptions.**VirtualMachineLockException** Bases: [mcvirt.exceptions.MCVirtException](#page-60-0)

Lock cannot be set to the current lock state

exception mcvirt.exceptions.**VmAlreadyExistsException** Bases: [mcvirt.exceptions.MCVirtException](#page-60-0)

VM is being created with a duplicate name

exception mcvirt.exceptions.**VmAlreadyRegisteredException** Bases: [mcvirt.exceptions.MCVirtException](#page-60-0)

VM is already registered on a node

exception mcvirt.exceptions.**VmAlreadyStartedException** Bases: [mcvirt.exceptions.MCVirtException](#page-60-0)

VM is already started when attempting to start it

exception mcvirt.exceptions.**VmAlreadyStoppedException** Bases: [mcvirt.exceptions.MCVirtException](#page-60-0)

VM is already stopped when attempting to stop it

exception mcvirt.exceptions.**VmDirectoryAlreadyExistsException** Bases: [mcvirt.exceptions.MCVirtException](#page-60-0)

Directory for a VM already exists

exception mcvirt.exceptions.**VmIsCloneException** Bases: [mcvirt.exceptions.MCVirtException](#page-60-0)

VM is a clone

exception mcvirt.exceptions.**VmNotRegistered** Bases: [mcvirt.exceptions.MCVirtException](#page-60-0)

The virtual machine is not currently registered on a node

exception mcvirt.exceptions.**VmRegisteredElsewhereException** Bases: [mcvirt.exceptions.MCVirtException](#page-60-0)

Attempt to perform an action on a VM registered on another node

exception mcvirt.exceptions.**VmRunningException** Bases: [mcvirt.exceptions.MCVirtException](#page-60-0)

An offline migration can only be performed on a powered off VM

exception mcvirt.exceptions.**VmStoppedException** Bases: [mcvirt.exceptions.MCVirtException](#page-60-0)

An online migraiton can only be performed on a powered on VM

exception mcvirt.exceptions.**VncNotEnabledException** Bases: [mcvirt.exceptions.MCVirtException](#page-60-0)

VNC is not enabled on the VM

mcvirt.exceptions.**exception\_class** alias of [InaccessibleNodeException](#page-58-0)

### <span id="page-63-1"></span>**6.1.8 mcvirt.libvirt\_connector module**

<span id="page-63-0"></span>class mcvirt.libvirt\_connector.**LibvirtConnector** Bases: [mcvirt.rpc.pyro\\_object.PyroObject](#page-38-0)

Obtains/manages Libvirt connections

**get\_connection**(*server=None*) Obtains a Libvirt connection for a given server

## <span id="page-64-0"></span>**6.1.9 mcvirt.logger module**

```
class mcvirt.logger.LogItem(method, user, object_name, object_type)
    Bases: object
    description
    finish_error(exception)
    finish_error_unknown(exception)
    finish_success()
```
**start**()

class mcvirt.logger.**LogState** Bases: object

 $FAILED = \{'status': 3, 'name': 'FAILED' \}$ 

 $QUEUED = \{ 'status': 0, 'name': 'QUEUED' \}$ 

**RUNNING** = {'status': 1, 'name': 'RUNNING'}

**SUCCESS** = {'status': 2, 'name': 'SUCCESS'}

class mcvirt.logger.**Logger**

Bases: [mcvirt.rpc.pyro\\_object.PyroObject](#page-38-0)

**LOGS** = []

**create\_log**(*method*, *user*, *object\_name*, *object\_type*)

**get\_logs**(*start\_log=None*, *back=0*, *newer=False*)

mcvirt.logger.**getLogNames**(*callback*, *instance\_method*, *object\_type*, *args*, *kwargs*) Attempts to determine object name and object type, based on method

# **6.1.10 mcvirt.mcvirt-drbd module**

### <span id="page-64-1"></span>**6.1.11 mcvirt.mcvirt\_config module**

```
class mcvirt.mcvirt_config.MCVirtConfig
```
Bases: mcvirt.config file.ConfigFile

Provides operations to obtain and set the MCVirt configuration for a VM

```
create()
```
Create a basic VM configuration for new VMs

#### **getListenAddress**()

Return the address that should be used for listening for connections - the stored IP address, if configured, else all interfaces

### <span id="page-65-0"></span>**6.1.12 mcvirt.parser module**

Provides argument parser.

class mcvirt.parser.**Parser**(*verbose=True*) Bases: object

Provides an argument parser for MCVirt.

**parse\_arguments**(*script\_args=None*) Parse arguments and performs actions based on the arguments.

**print\_status**(*status*) Print if the user has specified that the parser should print statuses.

class mcvirt.parser.**ThrowingArgumentParser**(*prog=None*, *usage=None*, *description=None*, *epilog=None*, *version=None*, *parents=[]*, *formatter\_class=<class 'argparse.HelpFormatter'>*, *prefix\_chars='-'*, *fromfile\_prefix\_chars=None*, *argument\_default=None*, *conflict\_handler='error'*,

*add\_help=True*)

Bases: argparse.ArgumentParser

Override the ArgumentParser class, in order to change the handling of errors.

**error**(*message*) Override the error function.

### <span id="page-65-1"></span>**6.1.13 mcvirt.syslogger module**

#### class mcvirt.syslogger.**Syslogger**

```
Bases: object
```
Provide interface for logging to log file

**LOGGER\_INSTANCE** = None

```
static get_log_level()
```
Return the log level, set either by environmental variable or configuration in MCVirt config

#### static **logger**()

Obtain logger instance if not already create, else return cached object

### <span id="page-65-2"></span>**6.1.14 mcvirt.system module**

```
class mcvirt.system.System
```
Bases: object

#### static **getNewPassword**()

Prompts the user for a new password, throwing an exception is the password is not repeated correctly

```
static getUserInput(display_text, password=False)
     Prompts the user for input
```

```
static runCommand(command_args, raise_exception_on_failure=True, cwd=None)
     Runs system command, throwing an exception if the exit code is not 0
```
# <span id="page-66-1"></span>**6.1.15 mcvirt.utils module**

mcvirt.utils.**get\_all\_submodules**(*target\_class*) Returns all inheriting classes, recursively

mcvirt.utils.**get\_hostname**() Returns the hostname of the system

# <span id="page-66-2"></span>**6.1.16 mcvirt.version module**

# <span id="page-66-0"></span>**6.1.17 Module contents**

**CHAPTER 7**

**Indices and tables**

- genindex
- modindex
- search

### m

mcvirt, [63](#page-66-0) mcvirt.argument\_validator, [52](#page-55-1) mcvirt.auth, [27](#page-30-0) mcvirt.auth.auth, [23](#page-26-0) mcvirt.auth.cluster\_user, [24](#page-27-0) mcvirt.auth.connection\_user, [24](#page-27-1) mcvirt.auth.factory, [25](#page-28-0) mcvirt.auth.permissions, [25](#page-28-1) mcvirt.auth.session, [25](#page-28-2) mcvirt.auth.user, [26](#page-29-0) mcvirt.auth.user base, [26](#page-29-1) mcvirt.client, [27](#page-30-1) mcvirt.client.rpc, [27](#page-30-2) mcvirt.cluster, [29](#page-32-0) mcvirt.cluster.cluster, [27](#page-30-3) mcvirt.cluster.remote, [29](#page-32-1) mcvirt.config\_file, [52](#page-55-2) mcvirt.constants, [53](#page-56-0) mcvirt.exceptions, [53](#page-56-1) mcvirt.iso, [30](#page-33-0) mcvirt.iso.factory, [29](#page-32-2) mcvirt.iso.iso, [29](#page-32-3) mcvirt.libvirt\_connector, [60](#page-63-1) mcvirt.logger, [61](#page-64-0) mcvirt.mcvirt\_config, [61](#page-64-1) mcvirt.node, [33](#page-36-0) mcvirt.node.drbd, [31](#page-34-0) mcvirt.node.libvirt\_config, [32](#page-35-0) mcvirt.node.network, [31](#page-34-1) mcvirt.node.network.factory, [30](#page-33-1) mcvirt.node.network.network, [31](#page-34-2) mcvirt.node.node, [32](#page-35-1) mcvirt.parser, [62](#page-65-0) mcvirt.rpc, [37](#page-40-0) mcvirt.rpc.certificate\_generator, [33](#page-36-1) mcvirt.rpc.certificate\_generator\_factory, mcvirt.virtual\_machine.hard\_drive.drbd, [34](#page-37-0) mcvirt.rpc.constants, [34](#page-37-1) mcvirt.rpc.daemon\_lock, [35](#page-38-1)

mcvirt.rpc.lock, [35](#page-38-2) mcvirt.rpc.name\_server, [35](#page-38-3) mcvirt.rpc.pyro\_object, [35](#page-38-4) mcvirt.rpc.rpc\_daemon, [36](#page-39-0) mcvirt.rpc.ssl\_socket, [36](#page-39-1) mcvirt.syslogger, [62](#page-65-1) mcvirt.system, [62](#page-65-2) mcvirt.test, [44](#page-47-1) mcvirt.test.auth\_tests, [41](#page-44-0) mcvirt.test.lock, [37](#page-40-1) mcvirt.test.lock.lock\_tests, [37](#page-40-2) mcvirt.test.node, [38](#page-41-0) mcvirt.test.node.network\_tests, [37](#page-40-3) mcvirt.test.node.node tests, [38](#page-41-1) mcvirt.test.run\_tests, [42](#page-45-1) mcvirt.test.test\_base, [42](#page-45-2) mcvirt.test.unit\_test\_bootstrap, [42](#page-45-3) mcvirt.test.update\_tests, [43](#page-46-0) mcvirt.test.validation\_tests, [43](#page-46-1) mcvirt.test.virtual\_machine, [41](#page-44-1) mcvirt.test.virtual\_machine.hard\_drive, [38](#page-41-2) mcvirt.test.virtual\_machine.hard\_drive.drbd\_tests, [38](#page-41-3) mcvirt.test.virtual\_machine.online\_migrate\_tests, [39](#page-42-0) mcvirt.test.virtual\_machine.virtual\_machine\_tests, [40](#page-43-0) mcvirt.utils, [63](#page-66-1) mcvirt.version, [63](#page-66-2) mcvirt.virtual\_machine, [52](#page-55-3) mcvirt.virtual\_machine.disk\_drive, [49](#page-52-2) mcvirt.virtual\_machine.factory, [49](#page-52-3) mcvirt.virtual\_machine.hard\_drive, [48](#page-51-0) mcvirt.virtual\_machine.hard\_drive.base, [44](#page-47-2) [45](#page-48-0) mcvirt.virtual\_machine.hard\_drive.factory, [47](#page-50-0)

mcvirt.virtual\_machine.hard\_drive.local, [47](#page-50-1) mcvirt.virtual\_machine.network\_adapter, [48](#page-51-1) mcvirt.virtual\_machine.network\_adapter.factory, [48](#page-51-2) mcvirt.virtual\_machine.network\_adapter.network\_adapter, [48](#page-51-3) mcvirt.virtual\_machine.virtual\_machine, [49](#page-52-4) mcvirt.virtual\_machine.virtual\_machine\_config, [51](#page-54-0)
#### Index

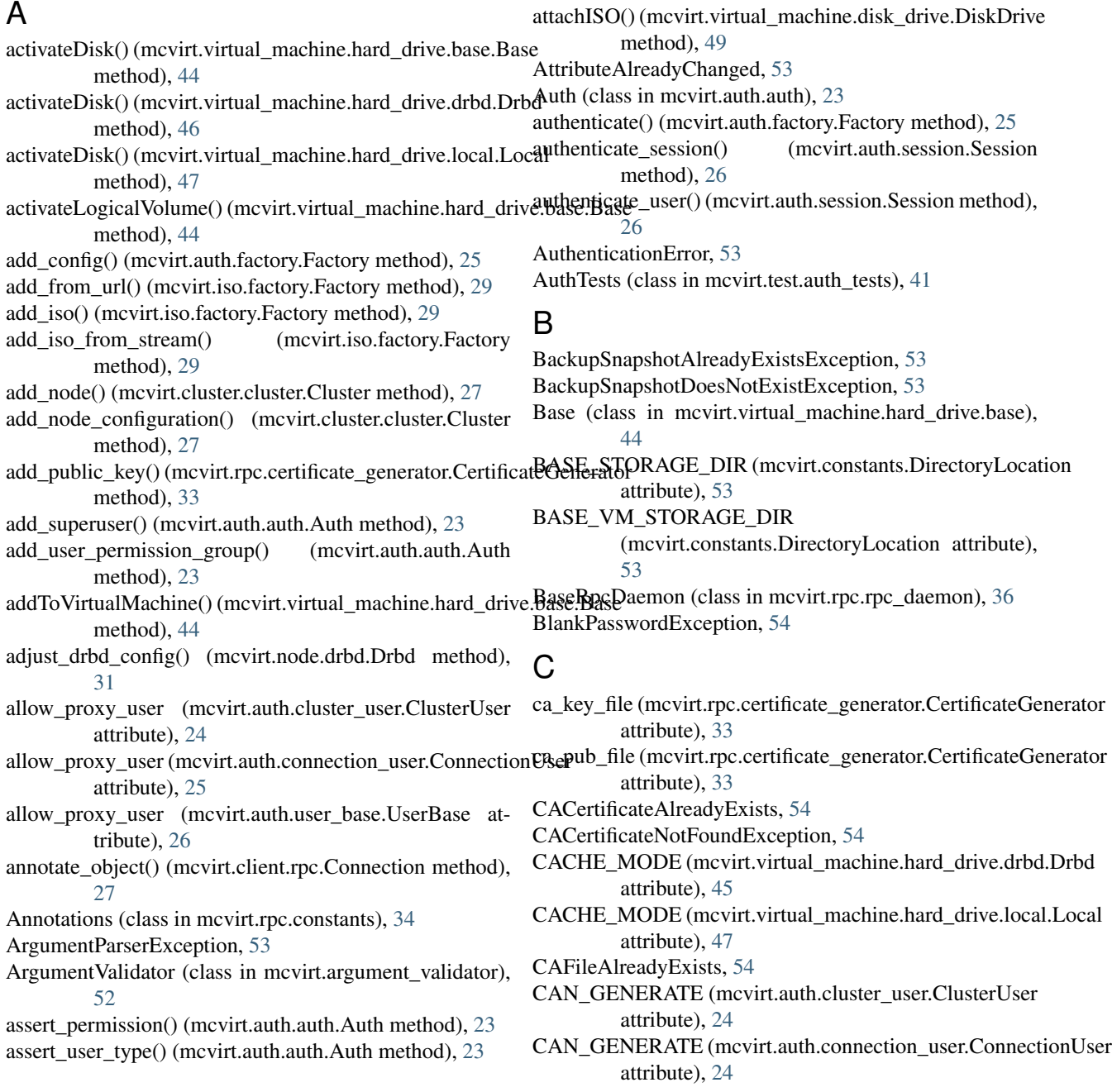

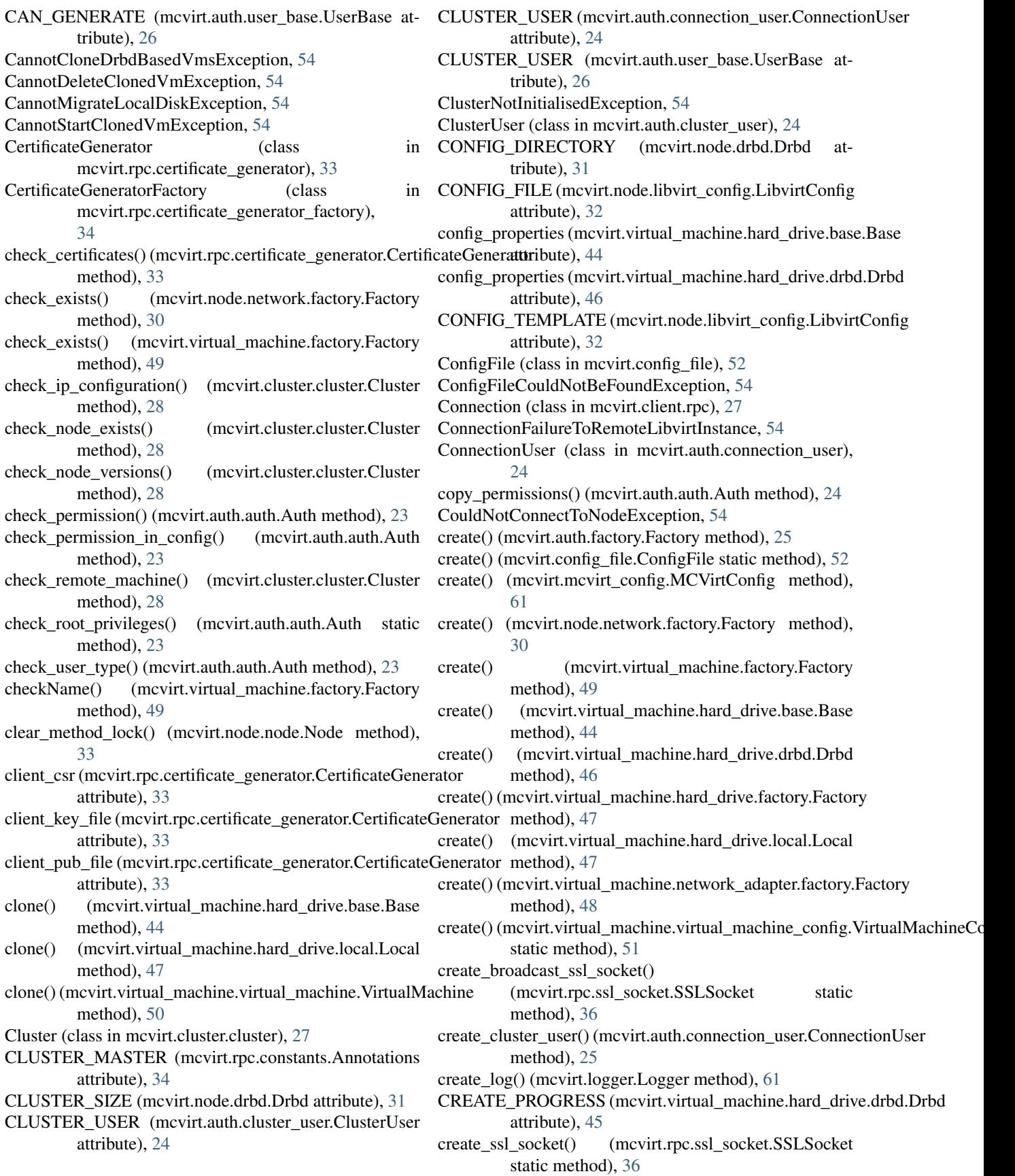

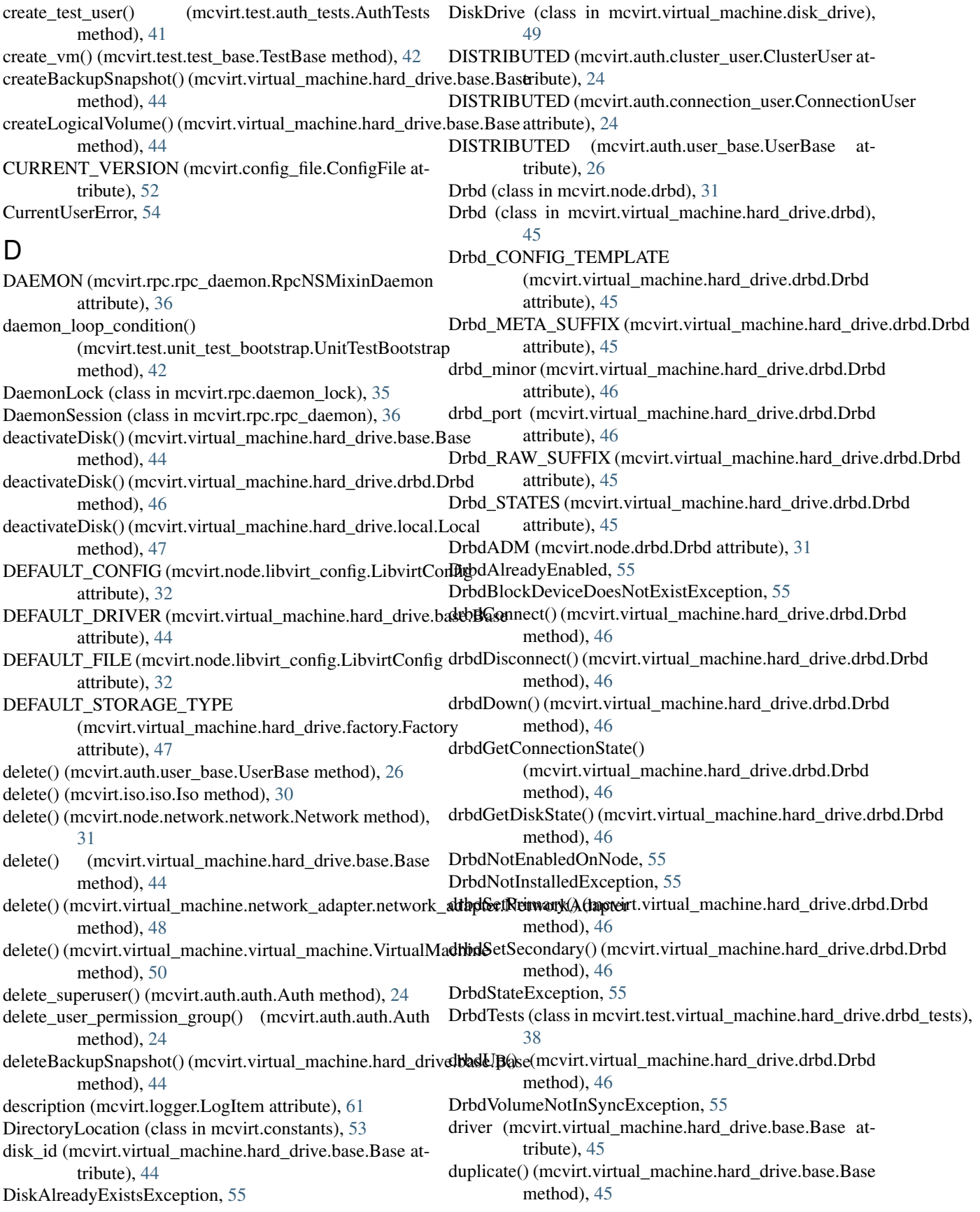

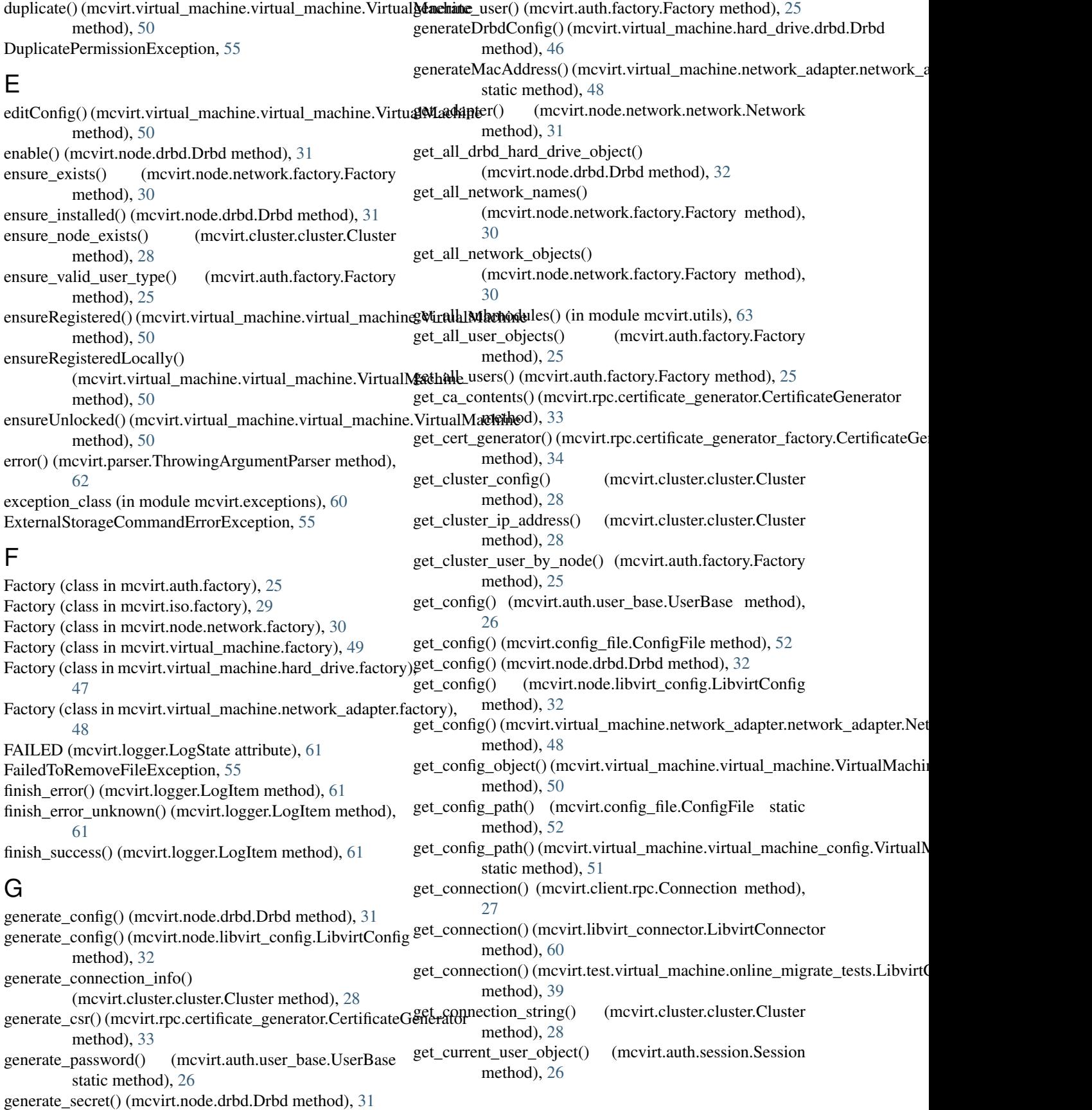

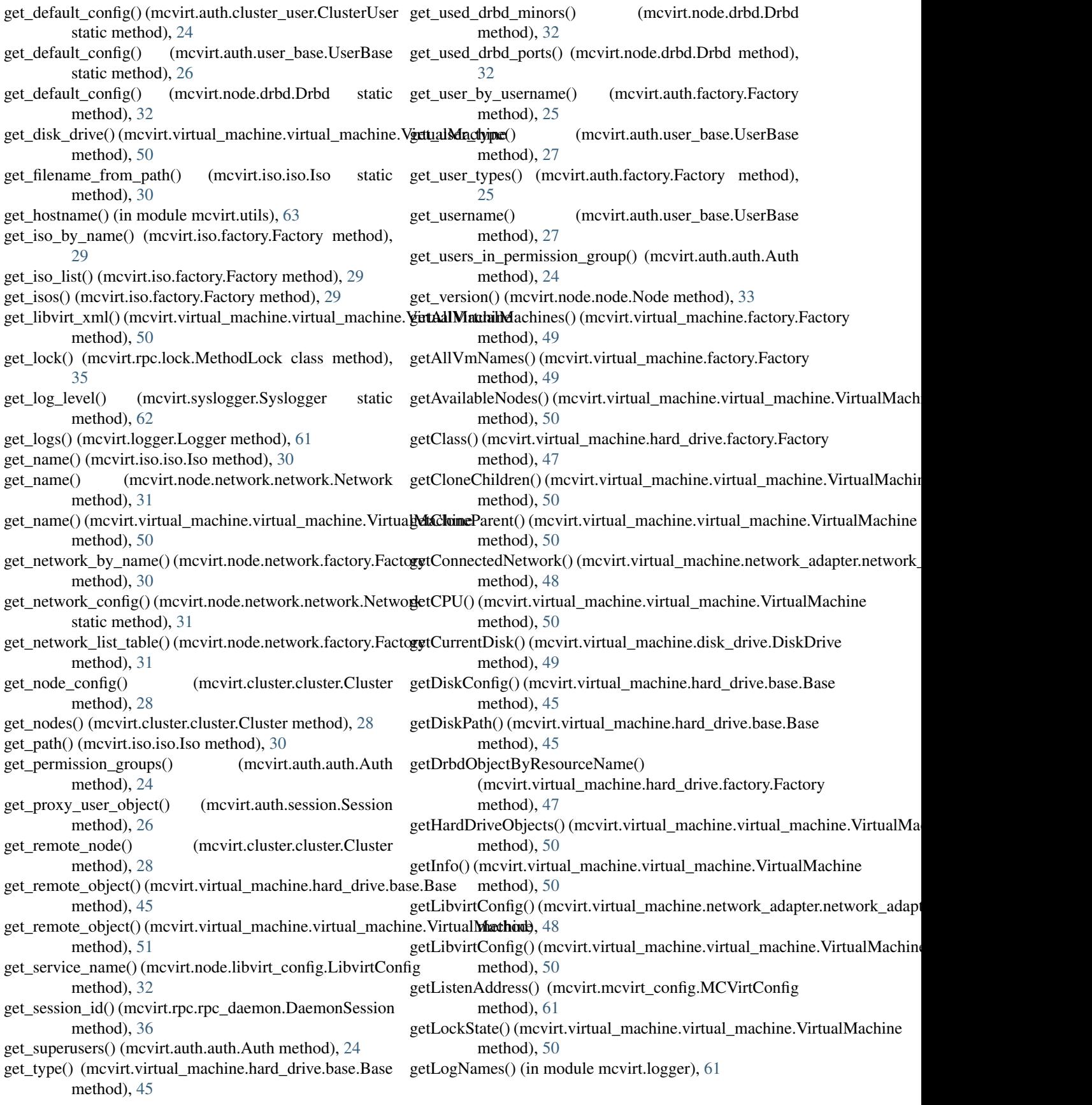

getMacAddress() (mcvirt.virtual\_machine.network\_adapter.hetwork\_adapter.NetworkAdapter method), [48](#page-51-0) getNetworkAdapterByMacAdress() (mcvirt.virtual\_machine.network\_adapter.factory.Factory.cluster() (mcvirt.client.rpc.Connection method), method), [48](#page-51-0) getNetworkAdaptersByVirtualMachine() (mcvirt.virtual\_machine.network\_adapter.factory.Factory method), [48](#page-51-0) getNewPassword() (mcvirt.system.System static method), [62](#page-65-0) getNode() (mcvirt.virtual\_machine.virtual\_machine.VirtualMachinetCredentials, [55](#page-58-0) method), [50](#page-53-0) getObject() (mcvirt.virtual\_machine.hard\_drive.factory.Factory method), [47](#page-50-0) getPermissionConfig() (mcvirt.config\_file.ConfigFile method), [52](#page-55-0) getPowerState() (mcvirt.virtual\_machine.virtual\_machine.VirtualMachinetine), [45](#page-48-0) method), [50](#page-53-0) getRAM() (mcvirt.virtual\_machine.virtual\_machine.VirtualMachine attribute), [46](#page-49-0) method), [50](#page-53-0) getSize() (mcvirt.virtual\_machine.hard\_drive.base.Base method), [45](#page-48-0) getSize() (mcvirt.virtual\_machine.hard\_drive.drbd.Drbd method), [46](#page-49-0) getSize() (mcvirt.virtual\_machine.hard\_drive.local.Local method), [47](#page-50-0) getStorageType() (mcvirt.virtual\_machine.virtual\_machine.YirtualMachinetionString, [56](#page-59-0) method), [50](#page-53-0) getStorageTypes() (mcvirt.virtual\_machine.hard\_drive.factory.FactoryOPathException, [56](#page-59-0) method), [47](#page-50-0) getUserInput() (mcvirt.system.System static method), [62](#page-65-0) getVirtualMachineByName() (mcvirt.test.virtual\_machine.online\_migrate\_test method), [39](#page-42-0) getVirtualMachineByName() (mcvirt.virtual\_machine.factory.Factory method), [49](#page-52-0) getVncPort() (mcvirt.virtual\_machine.virtual\_machine.VirtualMachineticult.rpc.certificate\_generator.CertificateGenerator method), [50](#page-53-0) GIT (mcvirt.config\_file.ConfigFile attribute), [52](#page-55-0) gitAdd() (mcvirt.config\_file.ConfigFile method), [52](#page-55-0) gitRemove() (mcvirt.config\_file.ConfigFile method), [52](#page-55-0) GLOBAL\_CONFIG (mcvirt.node.drbd.Drbd attribute), [31](#page-34-0) GLOBAL\_CONFIG\_TEMPLATE (mcvirt.node.drbd.Drbd attribute), [31](#page-34-0) H HARD\_DRIVE\_CLASS (mcvirt.virtual\_machine.hard\_drive.factory.Factory ISO\_CLASS (mcvirt.iso.factory.Factory attribute), [29](#page-32-0) attribute), [47](#page-50-0) HardDriveDoesNotExistException, [55](#page-58-0) HAS\_LOCK (mcvirt.rpc.constants.Annotations attribute), [34](#page-37-0) IGNORE\_CLUSTER (mcvirt.rpc.constants.Annotations attribute), [34](#page-37-0) [27](#page-30-0) IGNORE\_Drbd (mcvirt.rpc.constants.Annotations attribute), [34](#page-37-0) ignore\_drbd() (mcvirt.client.rpc.Connection method), [27](#page-30-0) in\_use (mcvirt.iso.iso.Iso attribute), [30](#page-33-0) InaccessibleNodeException, [55](#page-58-0) increaseSize() (mcvirt.virtual\_machine.hard\_drive.base.Base method), [45](#page-48-0) increaseSize() (mcvirt.virtual\_machine.hard\_drive.local.Local method), [47](#page-50-0) INITIAL\_MINOR (mcvirt.virtual\_machine.hard\_drive.drbd.Drbd INITIAL\_PORT (mcvirt.virtual\_machine.hard\_drive.drbd.Drbd initialiseMetaData() (mcvirt.virtual\_machine.hard\_drive.drbd.Drbd method), [46](#page-49-0) InsufficientPermissionsException, [56](#page-59-0) interface\_exists() (mcvirt.node.network.factory.Factory method), [31](#page-34-0) InterfaceDoesNotExist, [56](#page-59-0) InvalidArgumentException, [56](#page-59-0) InvalidIPAddressException, [56](#page-59-0) InvalidNodesException, [56](#page-59-0) InvalidPermissionGroupException, [56](#page-59-0) InvalidUsernameException, [56](#page-59-0) s IXvahalVser<del>hypeExcepti</del>JnitTest InvalidVirtualMachineNameException, [56](#page-59-0) InvalidVolumeGroupNameException, [56](#page-59-0) is\_enabled() (mcvirt.node.drbd.Drbd method), [32](#page-35-0) is installed() (mcvirt.node.drbd.Drbd method), [32](#page-35-0) attribute), [34](#page-37-0) is\_superuser() (mcvirt.auth.auth.Auth method), [24](#page-27-0) is\_volume\_group\_set() (mcvirt.node.node.Node method), [33](#page-36-0) isAvailable() (mcvirt.virtual\_machine.hard\_drive.base.Base static method), [45](#page-48-0) isAvailable() (mcvirt.virtual\_machine.hard\_drive.drbd.Drbd static method), [46](#page-49-0) isAvailable() (mcvirt.virtual\_machine.hard\_drive.local.Local static method), [47](#page-50-0) Iso (class in mcvirt.iso.iso), [29](#page-32-0) ISO\_STORAGE\_DIR (mcvirt.constants.DirectoryLocation attribute), [53](#page-56-0) IsoAlreadyExistsException, [56](#page-59-0) IsoInUseException, [57](#page-60-0)

IsoNotPresentOnDestinationNodeException, [57](#page-60-0) IsoWriter (class in mcvirt.iso.factory), [29](#page-32-0) isRegistered() (mcvirt.virtual\_machine.virtual\_machine.VirtualMatchitle.connection\_user (module), [24](#page-27-0) method), [51](#page-54-0) isRegisteredLocally() (mcvirt.virtual\_machine.virtual\_machineviittuuth\/perhiinsions (module), [25](#page-28-0) method), [51](#page-54-0) isRegisteredRemotely() (mcvirt.virtual\_machine.virtual\_ma**chine:MartthaliVerc(hinee**lule), [26](#page-29-0) method), [51](#page-54-0)  $\mathbf{L}$ LIBVIRT\_FAILURE\_MODE (mcvirt.test.virtual\_machine.online\_migrate\_tests.WirtualMathinelusterittpadule), [27](#page-30-0) attribute), [39](#page-42-0) LibvirtConfig (class in mcvirt.node.libvirt\_config), [32](#page-35-0) LibVirtConnectionException, [57](#page-60-0) LibvirtConnector (class in mcvirt.libvirt\_connector), [60](#page-63-0) LibvirtConnectorUnitTest (class in mcvirt.test.virtual\_machine.online\_migrate\_tests), mcvirt.iso.factory (module), [29](#page-32-0) [39](#page-42-0) LibvirtException, [57](#page-60-0) LibvirtFailureSimulationException, [39](#page-42-0) LibvirtNotInstalledException, [57](#page-60-0) list() (mcvirt.node.drbd.Drbd method), [32](#page-35-0) listVms() (mcvirt.virtual\_machine.factory.Factory method), [49](#page-52-0) Local (class in mcvirt.virtual\_machine.hard\_drive.local), [47](#page-50-0) LOCK (mcvirt.rpc.daemon\_lock.DaemonLock attribute), [35](#page-38-0) LOCK\_FILE (mcvirt.constants.DirectoryLocation attribute), [53](#page-56-0) LOCK\_FILE\_DIR (mcvirt.constants.DirectoryLocation attribute), [53](#page-56-0) locking method() (in module mcvirt.rpc.lock), [35](#page-38-0) LockTests (class in mcvirt.test.lock.lock\_tests), [37](#page-40-0) LOG\_FILE (mcvirt.constants.DirectoryLocation attribute), [53](#page-56-0) Logger (class in mcvirt.logger), [61](#page-64-0) logger() (mcvirt.syslogger.Syslogger static method), [62](#page-65-0) LOGGER\_INSTANCE (mcvirt.syslogger.Syslogger attribute), [62](#page-65-0) LogicalVolumeDoesNotExistException, [57](#page-60-0) LogItem (class in mcvirt.logger), [61](#page-64-0) LOGS (mcvirt.logger.Logger attribute), [61](#page-64-0) LogState (class in mcvirt.logger), [61](#page-64-0) M MAXIMUM\_DEVICES (mcvirt.virtual\_machine.hard\_drive.base.Base.node.network\_tests (module), [37](#page-40-0) attribute), [44](#page-47-0) MAXIMUM\_DEVICES (mcvirt.virtual\_machine.hard\_drive.local.Lest.run\_tests (module), [42](#page-45-0) attribute), [47](#page-50-0) mcvirt.auth.auth (module), [23](#page-26-0) mcvirt.auth.cluster\_user (module), [24](#page-27-0) mcvirt.auth.factory (module), [25](#page-28-0) mcvirt.auth.session (module), [25](#page-28-0) mcvirt.auth.user\_base (module), [26](#page-29-0) mcvirt.client (module), [27](#page-30-0) mcvirt.client.rpc (module), [27](#page-30-0) mcvirt.cluster (module), [29](#page-32-0) mcvirt.cluster.remote (module), [29](#page-32-0) mcvirt.config\_file (module), [52](#page-55-0) mcvirt.constants (module), [53](#page-56-0) mcvirt.exceptions (module), [53](#page-56-0) mcvirt.iso (module), [30](#page-33-0) mcvirt.iso.iso (module), [29](#page-32-0) mcvirt.libvirt\_connector (module), [60](#page-63-0) mcvirt.logger (module), [61](#page-64-0) mcvirt.mcvirt\_config (module), [61](#page-64-0) mcvirt.node (module), [33](#page-36-0) mcvirt.node.drbd (module), [31](#page-34-0) mcvirt.node.libvirt\_config (module), [32](#page-35-0) mcvirt.node.network (module), [31](#page-34-0) mcvirt.node.network.factory (module), [30](#page-33-0) mcvirt.node.network.network (module), [31](#page-34-0) mcvirt.node.node (module), [32](#page-35-0) mcvirt.parser (module), [62](#page-65-0) mcvirt.rpc (module), [37](#page-40-0) mcvirt.rpc.certificate\_generator (module), [33](#page-36-0) mcvirt.rpc.certificate\_generator\_factory (module), [34](#page-37-0) mcvirt.rpc.constants (module), [34](#page-37-0) mcvirt.rpc.daemon\_lock (module), [35](#page-38-0) mcvirt.rpc.lock (module), [35](#page-38-0) mcvirt.rpc.name\_server (module), [35](#page-38-0) mcvirt.rpc.pyro\_object (module), [35](#page-38-0) mcvirt.rpc.rpc\_daemon (module), [36](#page-39-0) mcvirt.rpc.ssl\_socket (module), [36](#page-39-0) mcvirt.syslogger (module), [62](#page-65-0) mcvirt.system (module), [62](#page-65-0) mcvirt.test (module), [44](#page-47-0) mcvirt.test.auth\_tests (module), [41](#page-44-0) mcvirt.test.lock (module), [37](#page-40-0) mcvirt.test.lock.lock\_tests (module), [37](#page-40-0) mcvirt.test.node (module), [38](#page-41-0) mcvirt.test.node.node\_tests (module), [38](#page-41-0) mcvirt.test.test\_base (module), [42](#page-45-0) mcvirt.test.unit\_test\_bootstrap (module), [42](#page-45-0)

mcvirt (module), [63](#page-66-0) mcvirt.argument\_validator (module), [52](#page-55-0) mcvirt.auth (module), [27](#page-30-0)

mcvirt.test.update\_tests (module), [43](#page-46-0) mcvirt.test.validation\_tests (module), [43](#page-46-0) mcvirt.test.virtual\_machine (module), [41](#page-44-0)

mcvirt.test.virtual\_machine.hard\_drive (module), [38](#page-41-0) mcvirt.test.virtual\_machine.hard\_drive.drbd\_tests (module), [38](#page-41-0) mcvirt.test.virtual\_machine.online\_migrate\_tests (module), [39](#page-42-0) mcvirt.test.virtual\_machine.virtual\_machine\_tests (module), [40](#page-43-0) mcvirt.utils (module), [63](#page-66-0) mcvirt.version (module), [63](#page-66-0) mcvirt.virtual\_machine (module), [52](#page-55-0) mcvirt.virtual\_machine.disk\_drive (module), [49](#page-52-0) mcvirt.virtual\_machine.factory (module), [49](#page-52-0) mcvirt.virtual\_machine.hard\_drive (module), [48](#page-51-0) mcvirt.virtual\_machine.hard\_drive.base (module), [44](#page-47-0) mcvirt.virtual\_machine.hard\_drive.drbd (module), [45](#page-48-0) mcvirt.virtual\_machine.hard\_drive.factory (module), [47](#page-50-0) mcvirt.virtual\_machine.hard\_drive.local (module), [47](#page-50-0) mcvirt.virtual\_machine.network\_adapter (module), [48](#page-51-0) mcvirt.virtual\_machine.network\_adapter.factory (module), [48](#page-51-0) (module), [48](#page-51-0) mcvirt.virtual\_machine.virtual\_machine (module), [49](#page-52-0) mcvirt.virtual\_machine.virtual\_machine\_config (module), [51](#page-54-0) MCVirtCommandException, [57](#page-60-0) MCVirtConfig (class in mcvirt.mcvirt\_config), [61](#page-64-0) MCVirtException, [57](#page-60-0) MCVirtLockException, [57](#page-60-0) MethodLock (class in mcvirt.rpc.lock), [35](#page-38-0) MigrationFailureExcpetion, [57](#page-60-0) MissingConfigurationException, [57](#page-60-0) move() (mcvirt.virtual\_machine.hard\_drive.base.Base method), [45](#page-48-0) move() (mcvirt.virtual\_machine.hard\_drive.drbd.Drbd method), [46](#page-49-0) move() (mcvirt.virtual\_machine.virtual\_machine.VirtualMachine method), [51](#page-54-0) MustGenerateCertificateException, [57](#page-60-0)

## N

NameNotSpecifiedException, [57](#page-60-0) NameServer (class in mcvirt.rpc.name\_server), [35](#page-38-0) Network (class in mcvirt.node.network.network), [31](#page-34-0) NETWORK\_ADAPTER\_CLASS (mcvirt.virtual\_machine.network\_adapter.factory.Factory.oRD attribute), [48](#page-51-0) NetworkAdapter (class in mcvirt.virtual\_machine.network\_adapter.network\_pdppMPISSIONS (mcvirt.auth.connection\_user.ConnectionUser [48](#page-51-0) NetworkAdapterDoesNotExistException, [58](#page-61-0) NetworkAlreadyExistsException, [58](#page-61-0) NetworkDoesNotExistException, [58](#page-61-0) parse\_arguments() (mcvirt.parser.Parser method), [62](#page-65-0) parse\_command() (mcvirt.test.auth\_tests.AuthTests method), [41](#page-44-0) Parser (class in mcvirt.parser), [62](#page-65-0) (mcvirt.rpc.constants.Annotations attribute), [34](#page-37-0) PasswordsDoNotMatchException, [58](#page-61-0) attribute), [24](#page-27-0) PERMISSIONS (mcvirt.auth.user\_base.UserBase attribute), [26](#page-29-0)

NetworkTests (class in mcvirt.test.node.network\_tests), [37](#page-40-0) NetworkUtilizedException, [58](#page-61-0) Node (class in mcvirt.cluster.remote), [29](#page-32-0) Node (class in mcvirt.node.node), [32](#page-35-0) node (mcvirt.auth.cluster\_user.ClusterUser attribute), [24](#page-27-0) NODE\_STORAGE\_DIR (mcvirt.constants.DirectoryLocation attribute), [53](#page-56-0) NodeAlreadyPresent, [58](#page-61-0) NodeAuthenticationException, [58](#page-61-0) NodeDoesNotExistException, [58](#page-61-0) NodeTests (class in mcvirt.test.node.node\_tests), [38](#page-41-0) NodeVersionMismatch, [58](#page-61-0)

#### NS\_PORT (mcvirt.client.rpc.Connection attribute), [27](#page-30-0)

#### O

mcvirt.virtual\_machine.network\_adapter.network\_adapter OBJECT\_TYPE (mcvirt.virtual\_machine.hard\_drive.factory.Factory OBJECT\_TYPE (mcvirt.node.network.factory.Factory attribute), [30](#page-33-0) OBJECT\_TYPE (mcvirt.virtual\_machine.factory.Factory attribute), [49](#page-52-0) attribute), [47](#page-50-0) OBJECT\_TYPE (mcvirt.virtual\_machine.network\_adapter.factory.Factory attribute), [48](#page-51-0) OBJECT\_TYPE (mcvirt.virtual\_machine.virtual\_machine.VirtualMachine attribute), [49](#page-52-0) obtain\_connection() (mcvirt.rpc.rpc\_daemon.RpcNSMixinDaemon method), [36](#page-39-0) offlineMigrate() (mcvirt.virtual\_machine.virtual\_machine.VirtualMachine method), [51](#page-54-0) onlineMigrate() (mcvirt.virtual\_machine.virtual\_machine.VirtualMachine method), [51](#page-54-0) OnlineMigrateTests (class in mcvirt.test.virtual\_machine.online\_migrate\_tests), [39](#page-42-0) OPENSSL (mcvirt.rpc.certificate\_generator.CertificateGenerator attribute), [33](#page-36-0) OpenSSLNotFoundException, [58](#page-61-0) overwrite\_check() (mcvirt.iso.iso.Iso static method), [30](#page-33-0)

## P

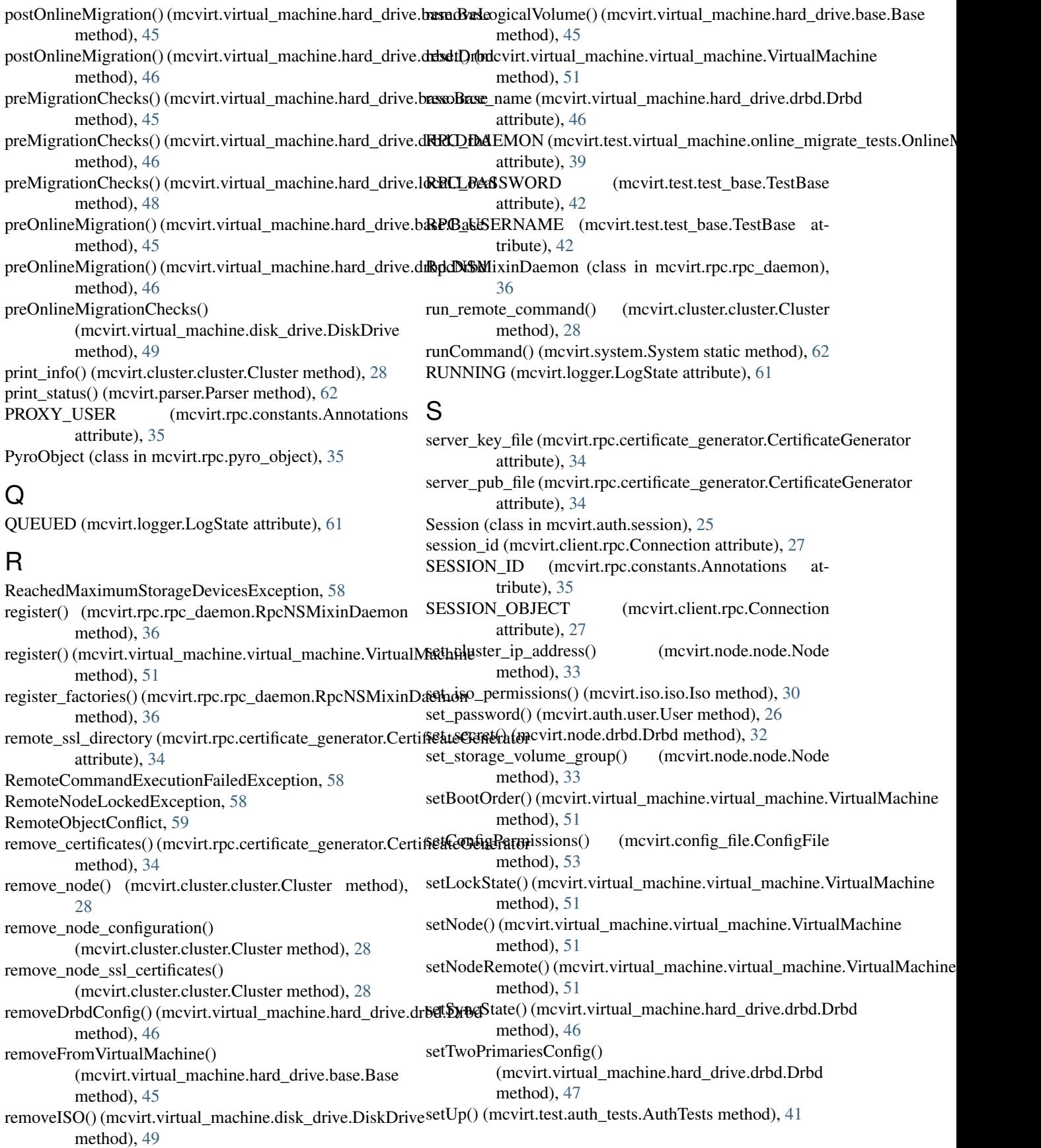

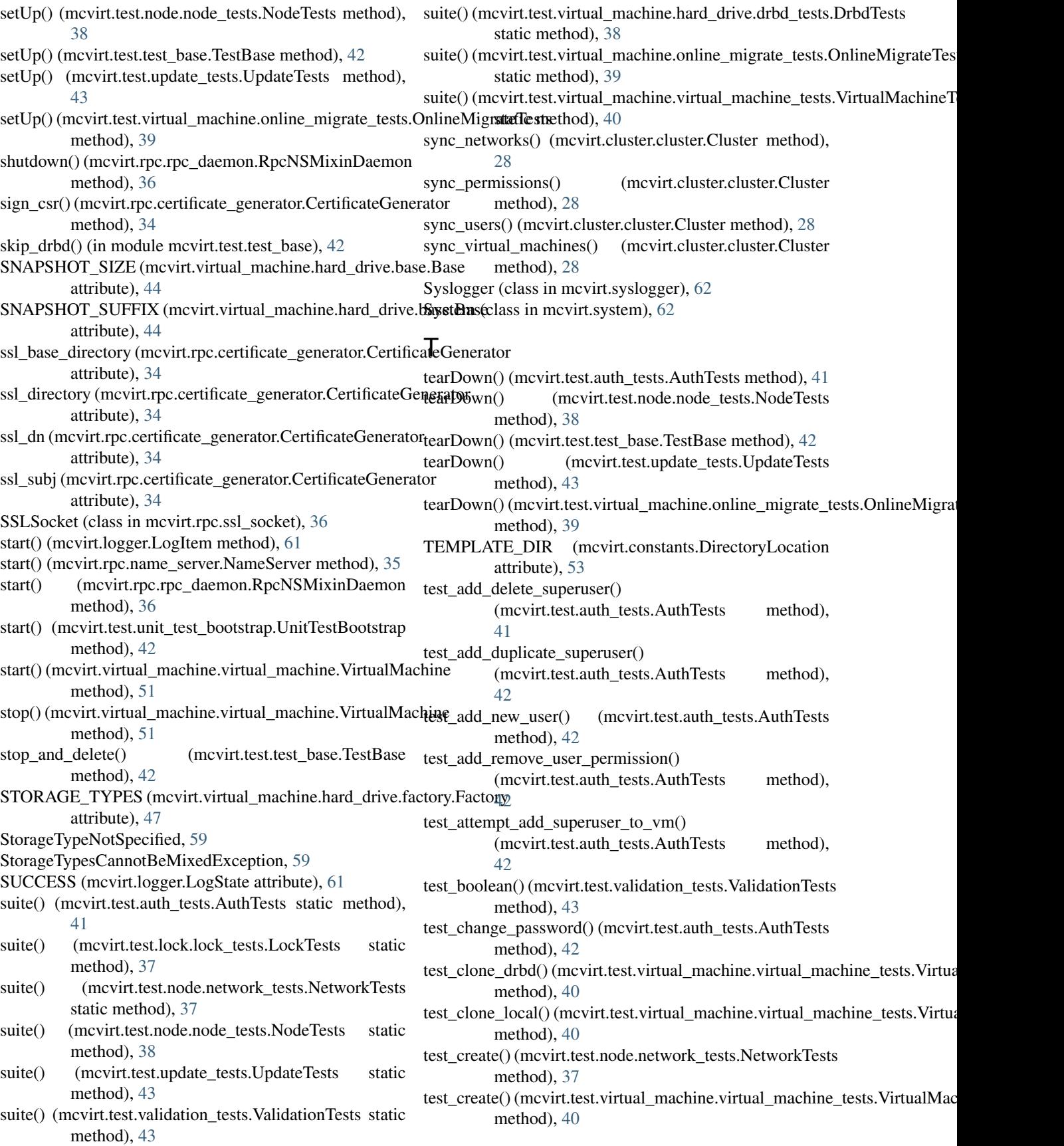

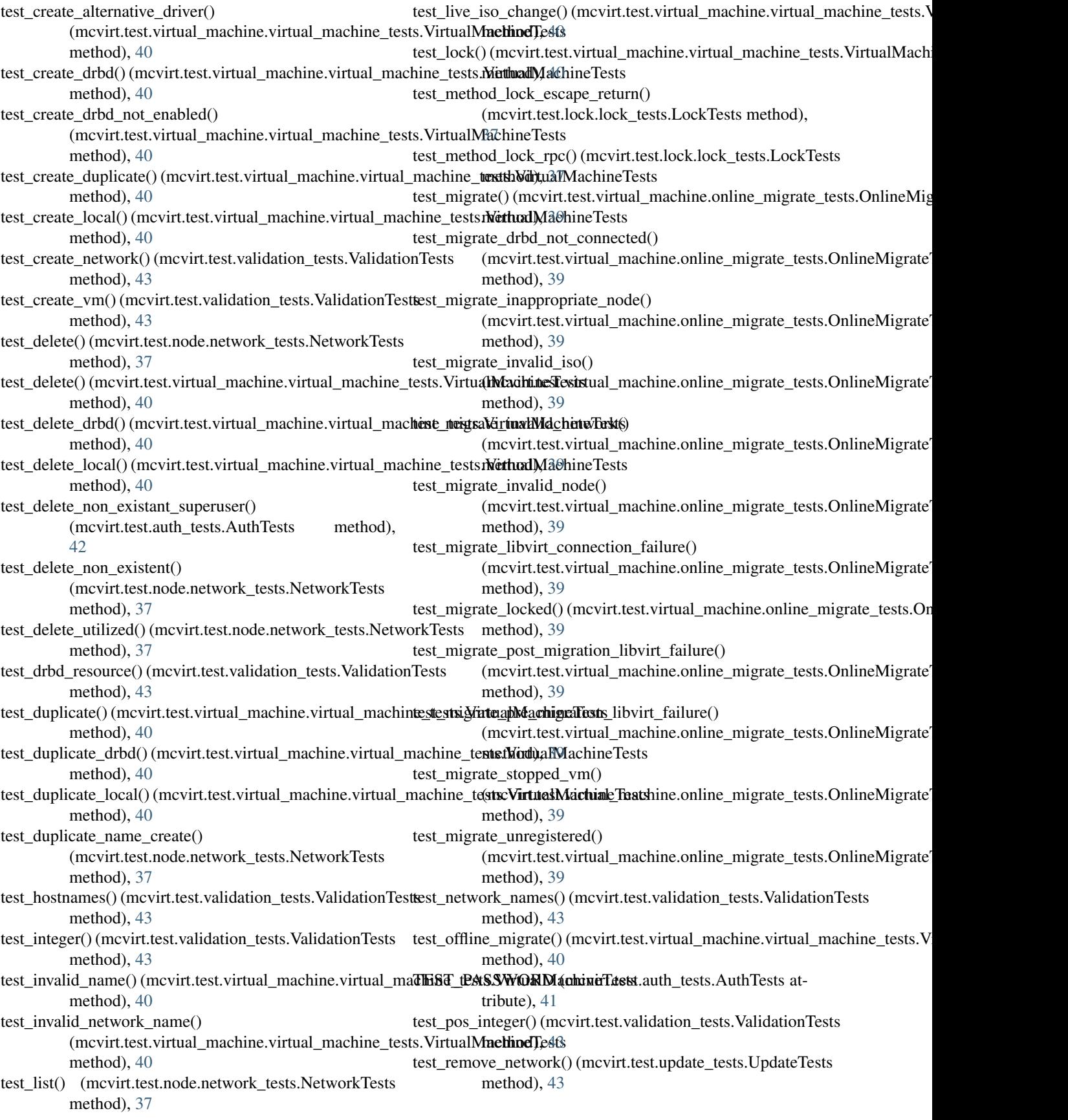

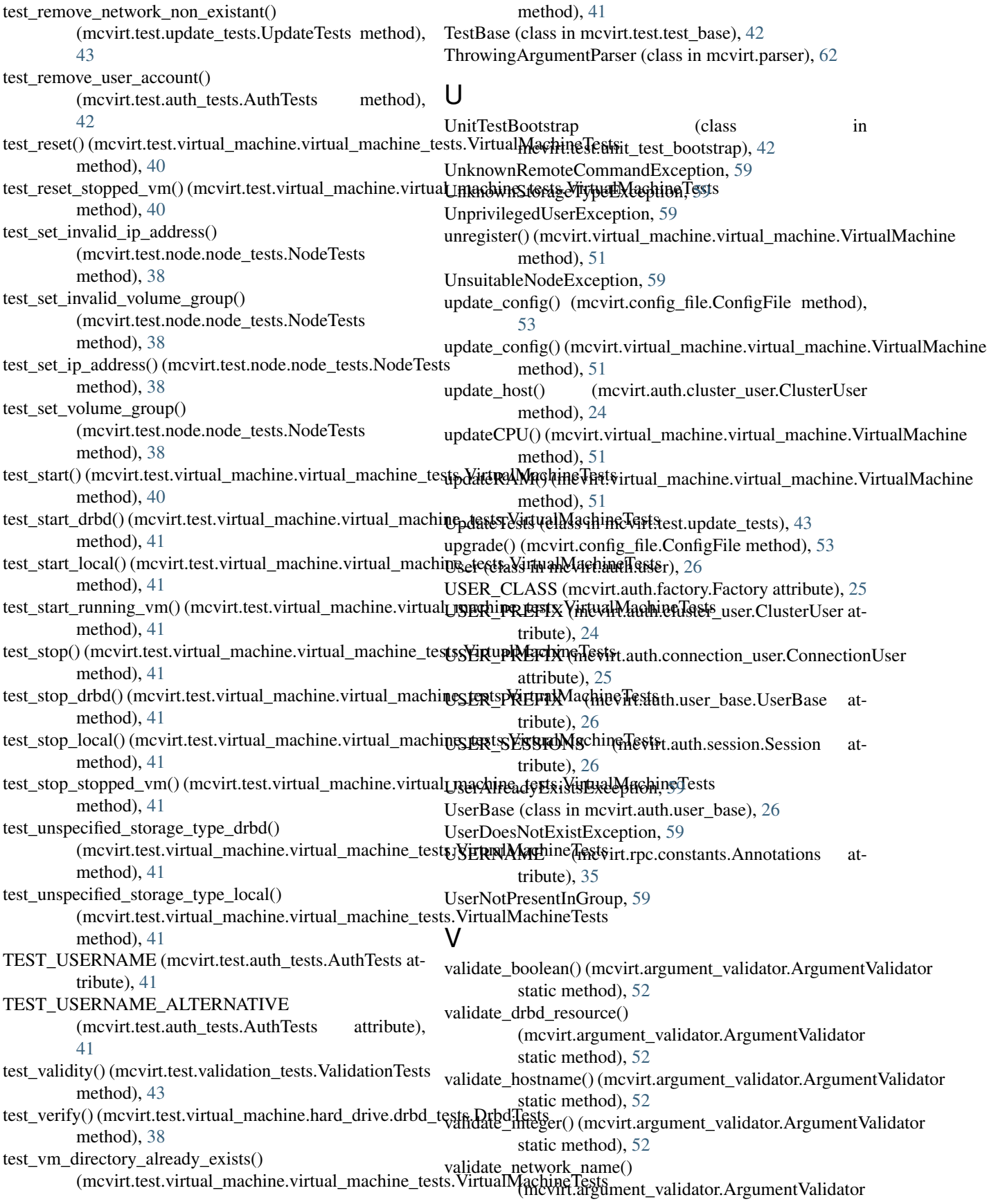

static method), [52](#page-55-0) validate\_positive\_integer() (mcvirt.argument\_validator.ArgumentValidator static method), [52](#page-55-0) validateHandshake() (mcvirt.rpc.rpc\_daemon.BaseRpcDaemon method), [36](#page-39-0) ValidationTests (class in mcvirt.test.validation\_tests), [43](#page-46-0) verify() (mcvirt.virtual\_machine.hard\_drive.drbd.Drbd method), [47](#page-50-0) VIRTUAL\_MACHINE\_CLASS (mcvirt.virtual\_machine.factory.Factory attribute), [49](#page-52-0) VirtualMachine (class in mcvirt.virtual\_machine.virtual\_machine), [49](#page-52-0) VirtualMachineConfig (class in mcvirt.virtual\_machine.virtual\_machine\_config), [51](#page-54-0) VirtualMachineDoesNotExistException, [59](#page-62-0) VirtualMachineFactoryUnitTest (class in mcvirt.test.virtual\_machine.online\_migrate\_tests), [39](#page-42-0) VirtualMachineLibvirtFail (class in mcvirt.test.virtual\_machine.online\_migrate\_tests), [39](#page-42-0) VirtualMachineLockException, [59](#page-62-0) VirtualMachineTests (class in mcvirt.test.virtual\_machine.virtual\_machine\_tests), [40](#page-43-0) VmAlreadyExistsException, [59](#page-62-0) VmAlreadyRegisteredException, [60](#page-63-0) VmAlreadyStartedException, [60](#page-63-0) VmAlreadyStoppedException, [60](#page-63-0) VmDirectoryAlreadyExistsException, [60](#page-63-0) VmIsCloneException, [60](#page-63-0) VmNotRegistered, [60](#page-63-0) VmRegisteredElsewhereException, [60](#page-63-0) VmRunningException, [60](#page-63-0) VmStoppedException, [60](#page-63-0) VncNotEnabledException, [60](#page-63-0)

## W

wrap\_socket() (mcvirt.rpc.ssl\_socket.SSLSocket static method), [36](#page-39-0) write\_data() (mcvirt.iso.factory.IsoWriter method), [29](#page-32-0) write\_end() (mcvirt.iso.factory.IsoWriter method), [29](#page-32-0)

# Z

zeroLogicalVolume() (mcvirt.virtual\_machine.hard\_drive.base.Base method), [45](#page-48-0)